## **СЕРИЯ МОНИТОРИ**<br>Серафунициана пр **многофункциональная**

### **ACCUGENCE PLUS Модель PM-800**

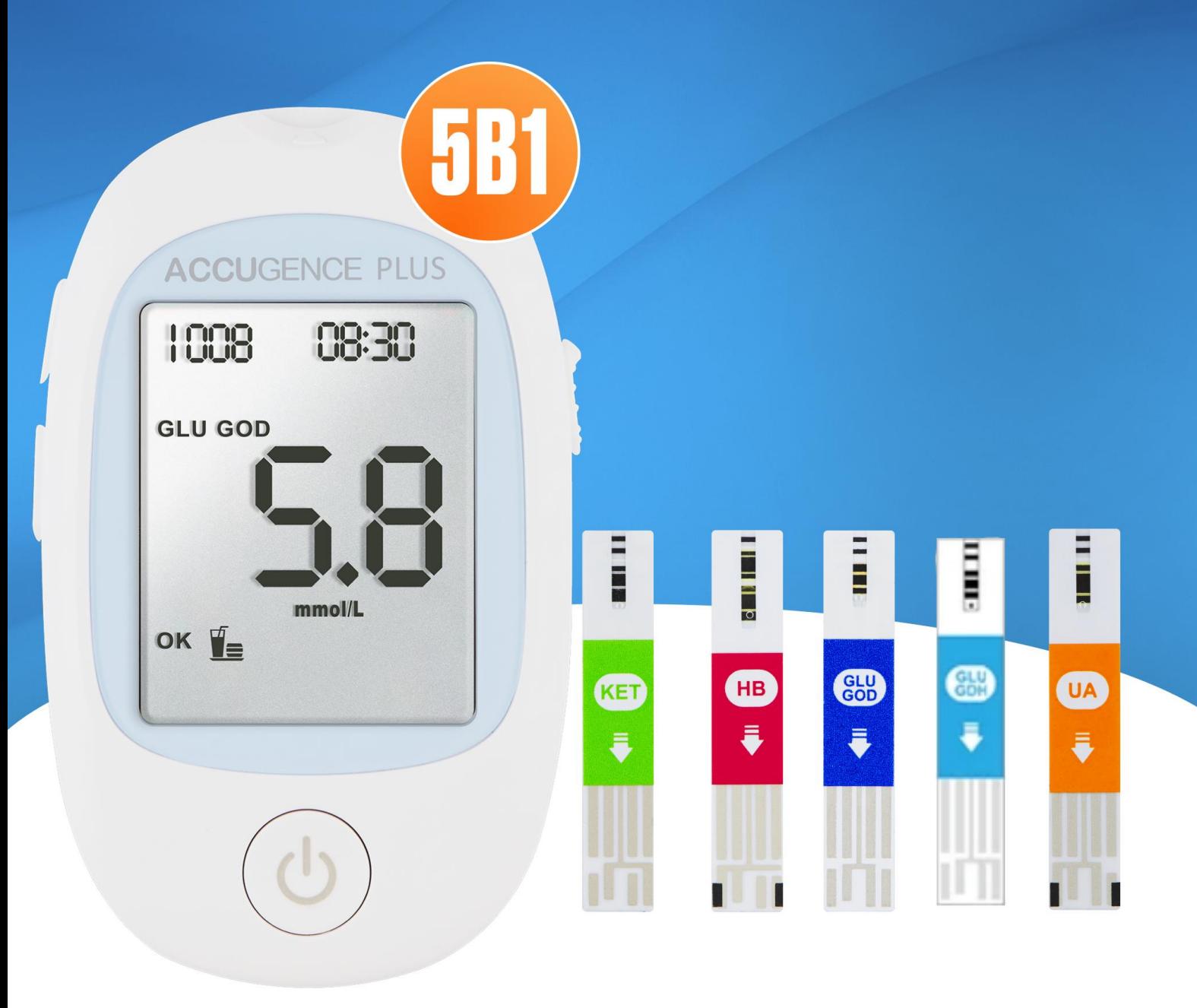

# **ИНСТРУКЦИЯ** ПО ПРИМЕНЕНИЮ<br>Система мониторинга многофункциональная ACCUGENCE PLUS

модель РМ800

Благодарим за выбор системы мониторинга многофункциональной ACCUGENCE PLUS модель PM800 (далее анализатор КРОВИ, медицинское изделие, прибор, модель PM800, система ACCUGENCE PLUS, система, система мониторинга). Теперь у вас есть очень простой и точный способ проверить уровень глюкозы в крови,  $\beta$ кетона, мочевой кислоты и гемоглобина в образцах цельной свежей капиллярной крови или венозной крови, выполнив всего несколько простых действий в любое время и в любом месте.

 $\mathcal{C}$ целью обеспечения ТОЧНЫХ вашей результатов СИСТЕМЫ мониторинга многофункциональной ACCUGENCE PLUS модель PM800 необходимо внимательно прочитать руководство пользователя и предосторожности рекомендациям следовать мерам  $\mathcal{U}$  $\overline{10}$ применению.

Запрещено применять изделие не по назначению!

Запрещено вносить изменения в конструкцию изделия!

Версия документа 1.0

#### **Содержание**

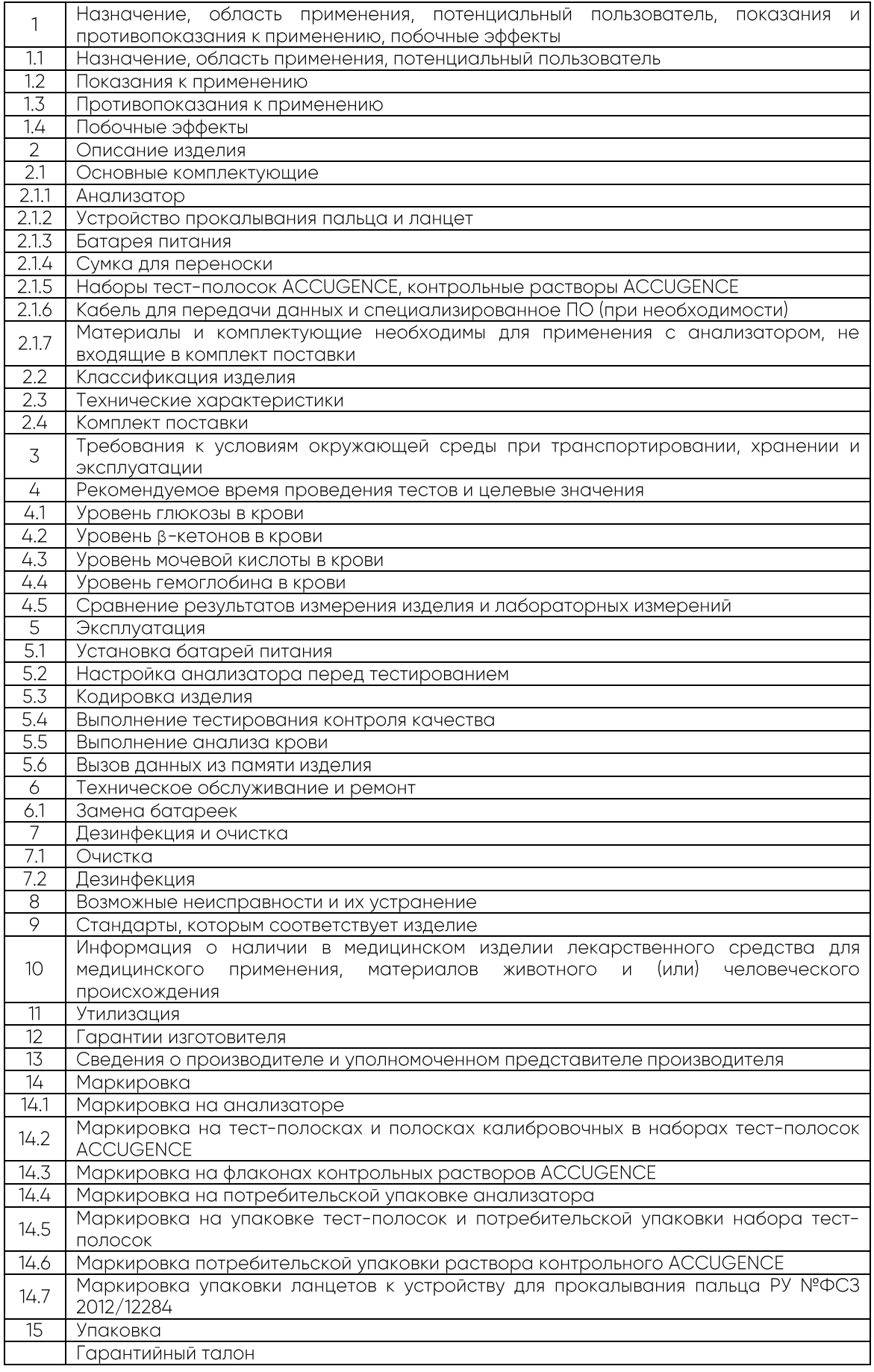

#### **1. Назначение, область применения, потенциальный пользователь, показания и противопоказания к применению, побочные эффекты**

#### **1.1 Назначение, область применения, потенциальный пользователь**

Предназначено для определения показателей уровня глюкозы, β-кетона, гемоглобина, мочевой кислоты в свежей капиллярной крови и венозной крови.

#### Область применения - in vitro диагностика.

Изделие предназначено для профессионального использования медицинским персоналом в медицинских учреждениях и непрофессиональным пользователем на дому.

#### Тип анализируемого образца - свежая капиллярная кровь, свежая венозная КРОВЬ.

#### **Ограничения по использованию пользователем на дому:**

- тестирование только свежей капиллярной крови,

- тестирование венозной крови проводится только медицинским персоналом и только в медицинском учреждении.

Пациенты: нет ограничений по полу, возрасту или национальной принадлежности.

#### **1.2 Показания к применению**

Изделие показано для:

- использования медицинским персоналом в медицинских учреждениях и пользователем на дому как средство мониторинга эффективности контроля диабета и количественного содержания глюкозы,

- количественного измерения β-гидроксибутирата(β-кетон).

- количественного измерения мочевой кислоты,
- количественного измерения гемоглобина.

Диагноз устанавливается и лечение назначается только после консультации с врачом.

#### **1.3 Противопоказания к применению**

Противопоказано применять изделие:

- при повреждении изделия или тест-полосок
- по истечению срока годности тест-полосок и ланцетов

- для пациентов, которые обезвожены, находятся в состоянии шока, в критическом состоянии или в гиперосмолярном состоянии.

#### **1.4 Побочные эффекты**

Связанные с применением системы не выявлены.

#### **2 Описание изделия**

#### **Принцип анализа:**

Для определения показателей используется амперометрический метод анализа - уровень глюкозы, β-кетона, гемоглобина, мочевой кислоты в крови определяется на основании измерения электрического тока, вызванной реакцией вещества (показатель которого определяется) с реагентами, расположенными на электроде тест-полосок. Всасывание крови в заборный тест-полоски осуществляется  $3<sub>Q</sub>$ счет капиллярного эффекта. край Содержащиеся в крови глюкоза, β-кетон, гемоглобин, мочевая кислота вступают в реакцию. При отделении электронов возникает ток, пропорциональный уровню контролируемого параметра крови. Метод анализа - амперометрическая электрохимия.

#### **2.1 Основные комплектующие**

Перед тестированием внимательно прочитайте инструкции и изучите все компоненты системы мониторинга многофункциональной ACCUGENCE PLUS модель РМ 800. Следует обратить внимание, что имеется возможность приобретения некоторых комплектующих при необходимости. Следует проверить комплект поставки (указывается на потребительской упаковке изделия) на предмет ознакомления с наличием комплектующих, включенных в заказ.

#### **2.1.1 Анализатор**

Анализатор считывает тест-полоски на определение уровня глюкозы в крови, β-кетона, мочевой кислоты, гемоглобина и отображает каждую концентрацию указанных параметров.

На рисунке 1 показан общий вид анализатора с указанием основных компонентов.

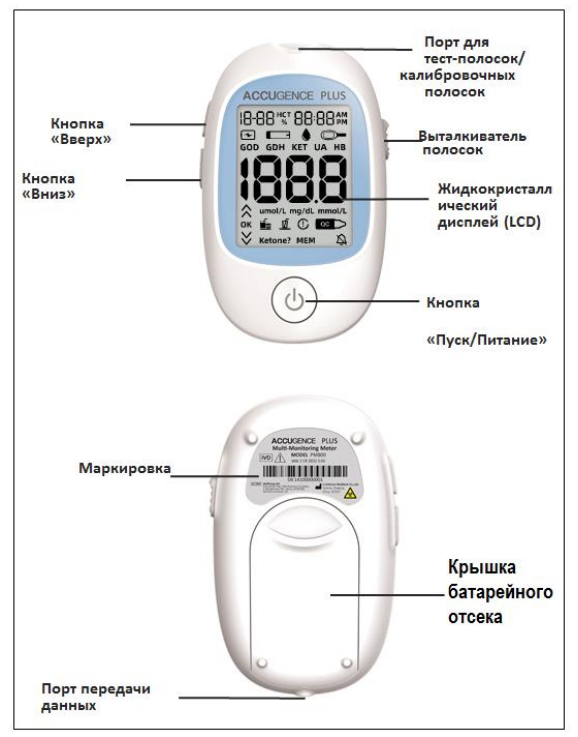

Рисунок 1 - Общий вид анализатора с указанием компонентов

**Порт для тест-полосок/калибровочных полосок:** этот порт для проведения тестирования. Кодирование изделия выполняется с помощью введения калибровочной полоски в порт.

**Выталкиватель тест-полосок/калибровочных полосок:** вперед, чтобы извлечь использованную тест-полоску, либо для извлечения калибровочной полоски.

**Жидкокристаллический дисплей (LCD):** Отображает результаты вашего тестирования, а также оказывает помощь в процессе тестирования.

**Кнопка «Пуск/Питание»:** Введите параметры настройки и подтвердите настройку, когда изделие находится в режиме ПК и памяти. С помощью удерживания кнопки «Пуск/Питание», изделие может быть включено/выключено.

**Кнопка «Вверх»:** Выбирает настройки изделия и выполняет другие функции выбора меню.

**Кнопка «Вниз»:** Вызывает результаты предыдущего тестирования из памяти изделия и выполняет другие функции выбора меню.

**Крышка батарейного отсека:** Снимите крышку батарейного отсека для того, чтобы установить две батарейки типа «таблетка» CR2032.

Порт передачи данных: Отправляет информацию на компьютер через дополнительный кабель передачи данных для просмотра в специализированном программном обеспечении ACCUGENCE, анализа и печати данных, хранящихся в изделии. Кабель передачи данных и вкладыш-инструкция для скачивания ПО ACCUGENCE доступны для заказа в качестве дополнительной опции.

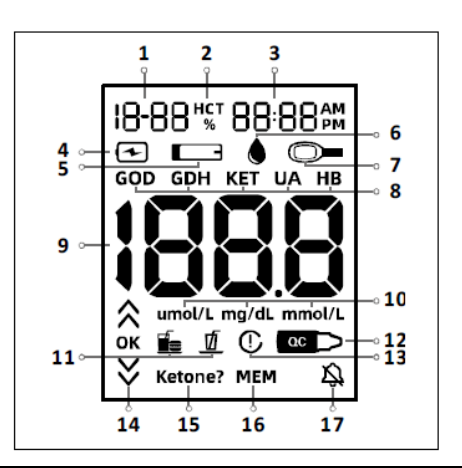

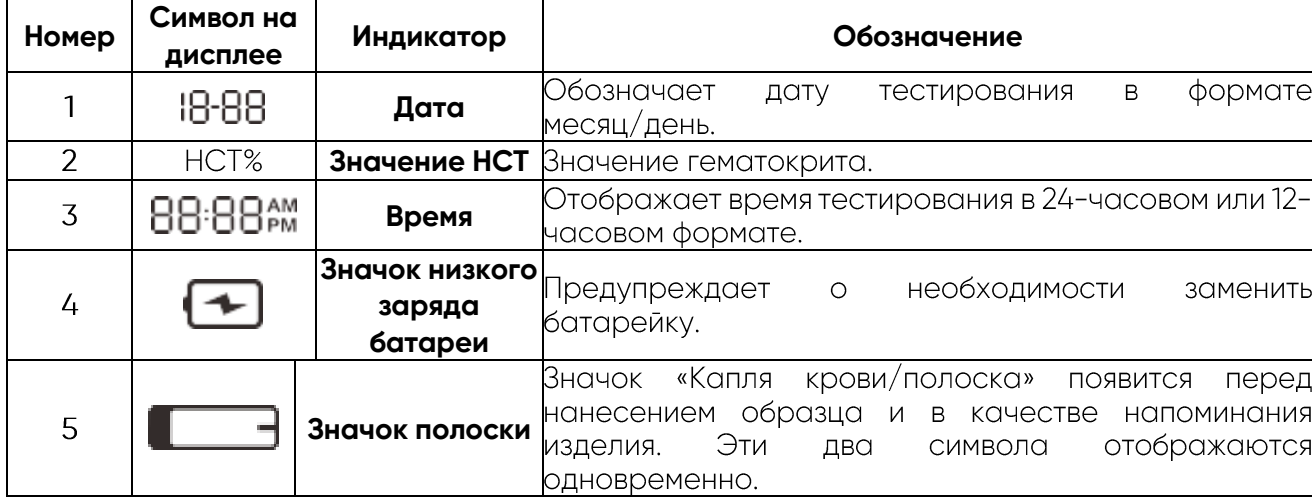

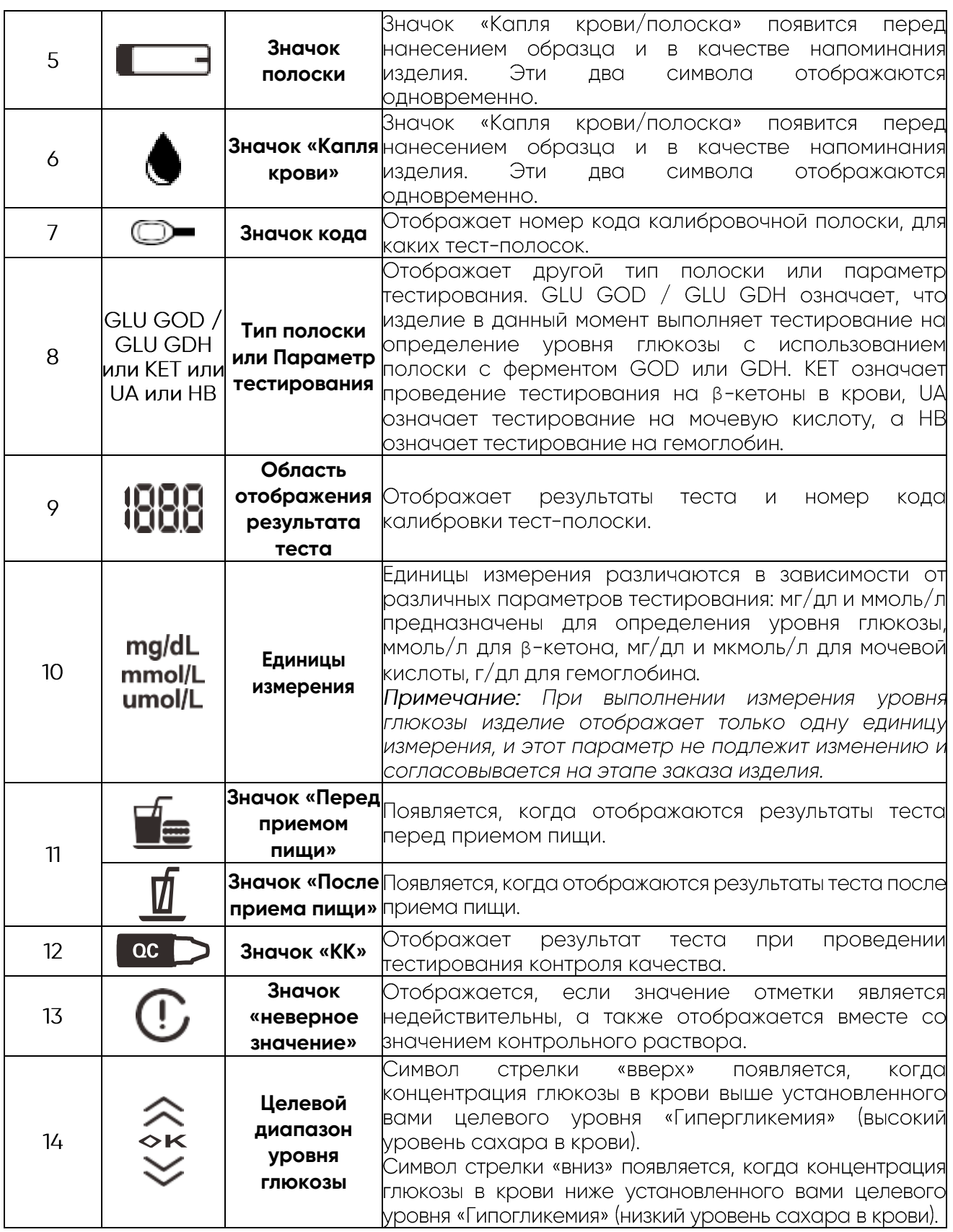

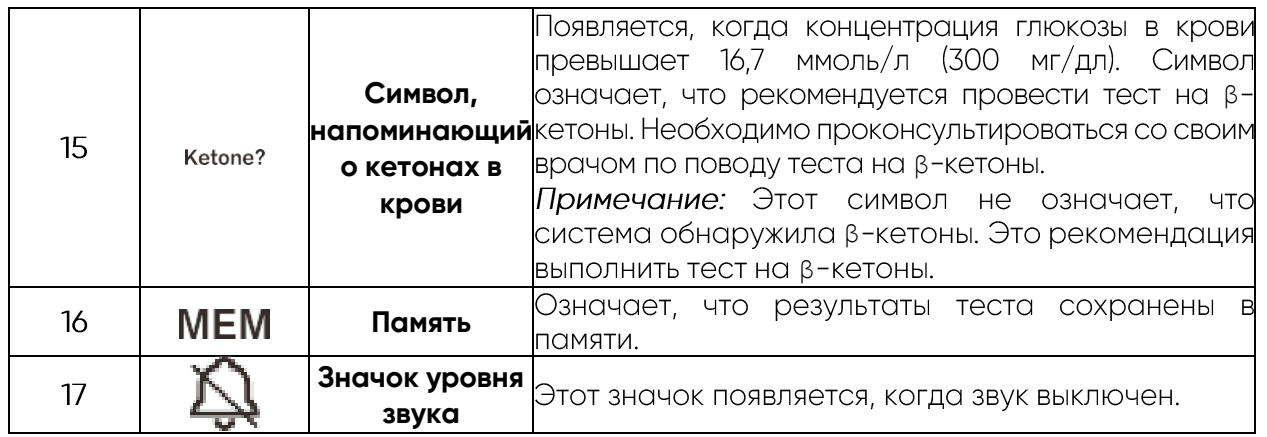

#### **2.1.2 Устройство прокалывания пальца и ланцет**

Устройство для прокалывания пальца используется со стерильными ланцетами для прокола кончика пальца для взятия образца крови. Упакованное прокалывающее устройство имеет несколько настроек глубины, что позволяет пользователям регулировать глубину прокола и минимизировать дискомфорт. Также может использоваться для извлечения использованных ланцетов.

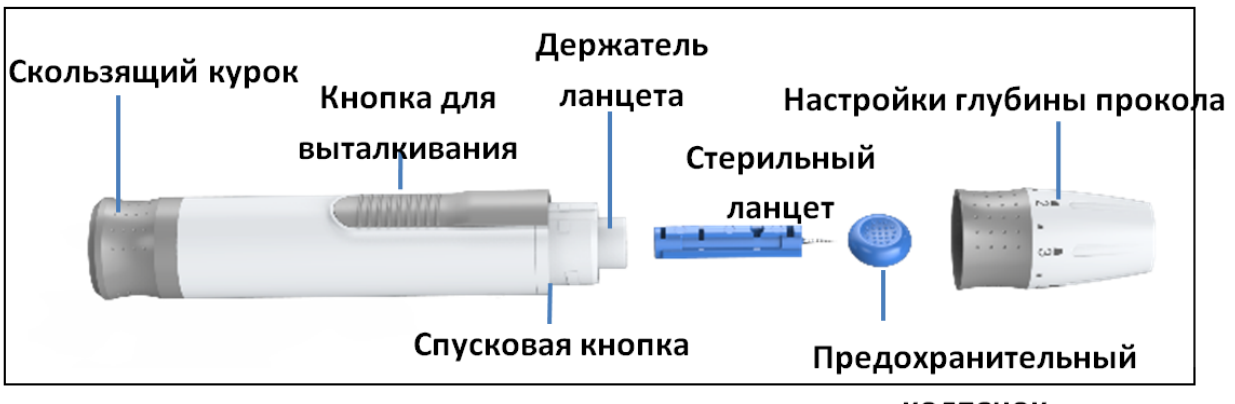

колпачок

Рисунок 3 - Общий вид устройства прокалывания с указанием частей

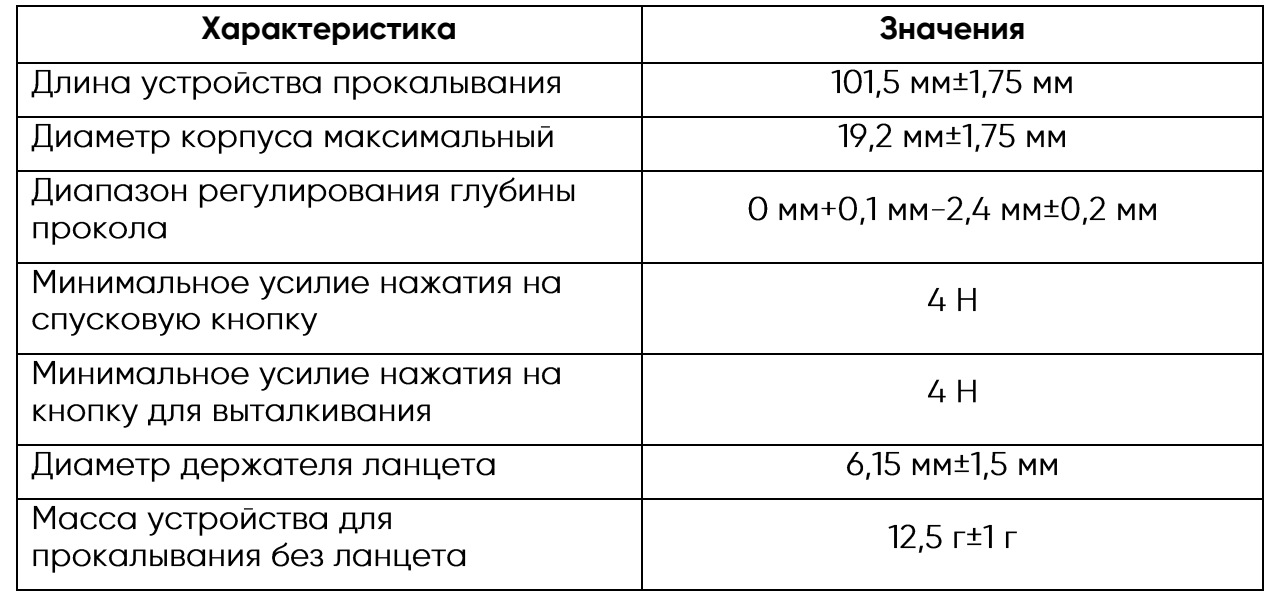

Таблица 1 - Технические характеристики устройства для прокалывания пальца

С устройством для прокалывания используются ланцеты к устройству для прокалывания пальца РУ №ФСЗ 2012/12284, производства «Джинан Лианфа Медикал Пластик Продактс Ко., Лтд» для получения образцов крови. Подлежит утилизации после однократного использования.

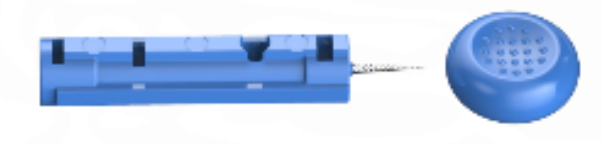

Рисунок 4 - Ланцет стерильный -общий вид

#### 2.1.3 Батарея питания

Анализатор работает от внутреннего источника питания - литиевая батарея типа CR 2032.

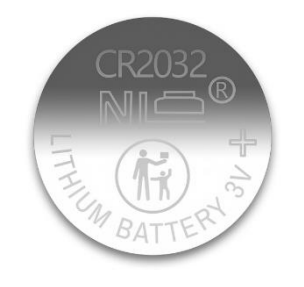

Рисунок 5 - Батарея питания

Таблица 2 - Параметры батареи питания

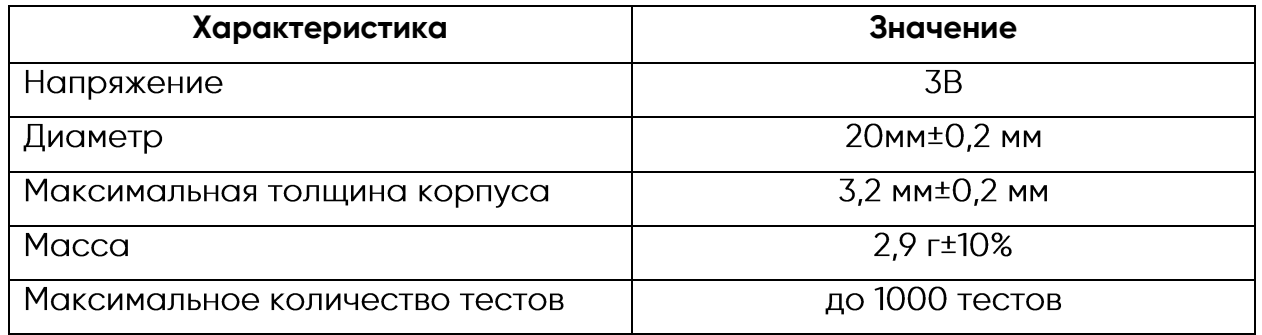

#### 2.1.4 Сумка для переноски

Обеспечивает мобильность тестирования вне зависимости от вашего местонахождения и защищает анализатор от воздействия внешних условий. Размеры сумки для переноски - длина и ширина 103мм x 152мм + 2 мм. масса 33 г + 2г.

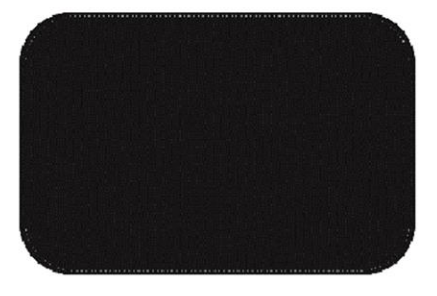

Рисунок 6

#### 2.1.5 Наборы тест-полосок ACCUGENCE, контрольные растворы ACCUGENCE

Вместе с системой поставляются наборы тест-полосок ACCUGENCE, в состав которых входят тест-полоски для определения, калибровочные полоски и вкладыши (инструкция по применению), см рисунок 7.

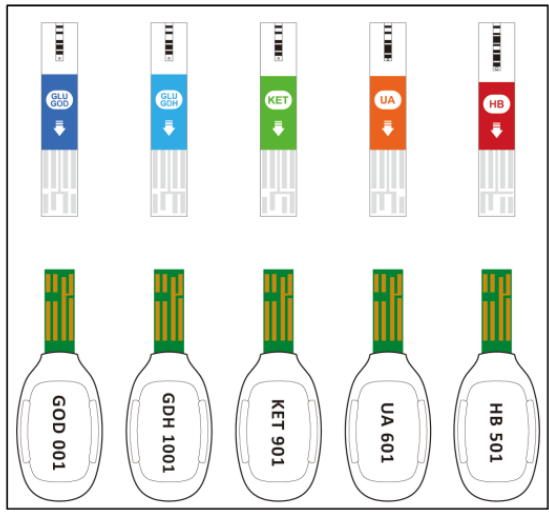

Рисунок 7

Тест-полоски представляют собой тонкие полоски с химическим реагентом, которые работают с анализатором для измерения концентрации глюкозы,  $\beta$ -кетона, мочевой кислоты или гемоглобина в цельной и венозной крови соответственно. После того, как полоска вставлена в изделие, в зону нанесения образца на конце тест-полоски наносится кровь. Затем кровь автоматически всасывается в реакционную ячейку, где и происходит реакция. Во время реакции образуется переходный электрический ток, и концентрация глюкозы/ β-кетона/мочевой кислоты/гемоглобина в крови рассчитывается на основании значения электрического тока, регистрируемого изделием. Результат отображается на дисплее изделия. Изделие откалибровано для отображения результатов, эквивалентных плазме.

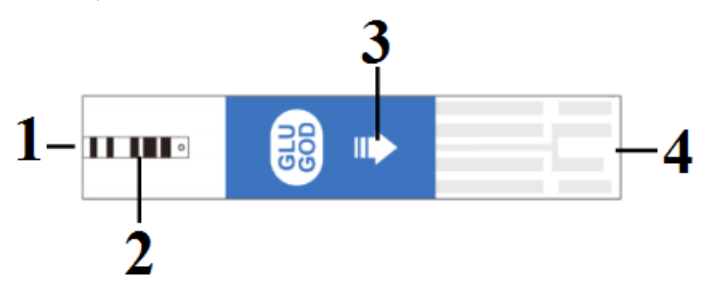

Рисунок 8- Основные части тест-полоски

1 - зона нанесения образца (участок для нанесения крови или контрольного раствора)

2 - контрольное окошко (проверить достаточность объёма нанесения образца)

3 - направляющая стрелка (вставить полоску в порт анализатора, следую направлению стрелки)

4 - контактная панель (этой частью вставляете тест-полоску до упора в порт анализатора)

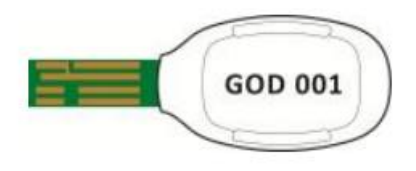

Рисунок 9 - Полоска калибровочная

Калибровочная полоска представляет собой чип для калибровки анализатора. Автоматически выполняет калибровку изделия с типом тест-полосок, которые пациент намеревается использовать, непосредственно после введения в изделие.

Основные функциональные и диагностические характеристики тест -полосок представлены во вкладышах (инструкции по применению) на соответствующую тест-ПОЛОСКУ.

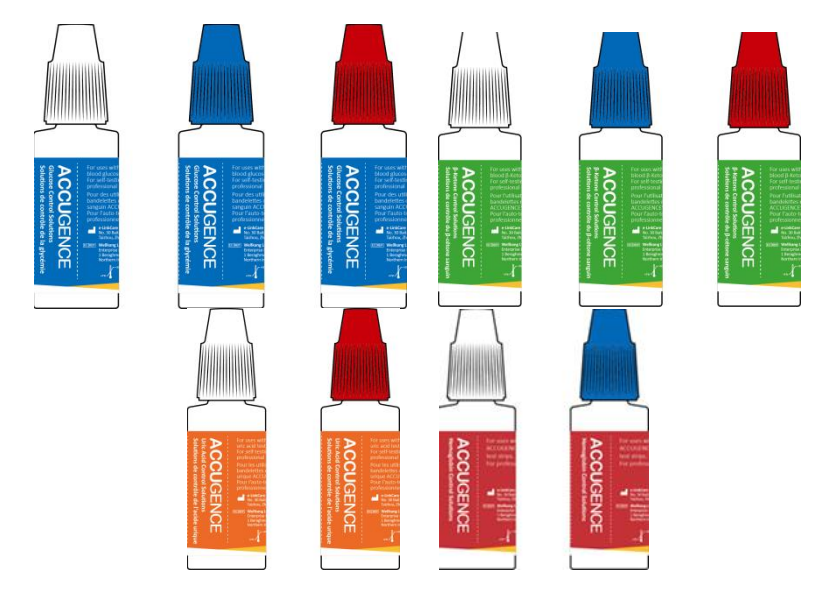

Рисунок 10 - Контрольный раствор ACCUGENCE

Контрольные растворы ACCUGENCE поставляются при необходимости и служат для тестирования контроля качества измерений анализатора. Контрольные растворы ACCUGENCE содержат известную концентрацию определяемого вещества.

Необходимо проводить тестирование контроля качества:

Необходимо проводить тестирование контроля качества:

- Перед использованием изделия в первый раз с целью ознакомления с его работой.
- Перед использованием новой коробки набора тест-полосок ACCUGENCE.
- При подозрении на то, что анализатор или тест-полоски не работают должным образом.
- При подозрении на то, что результаты теста являются неточными или не соответствуют самочувствию пользователя или пациента.
- При подозрении на то, что изделие имеет повреждения.
- Минимум раз в неделю.
- После очистки системы.

Имеется три уровня контрольного раствора ACCUGENCE, обозначенные как «Level 1, 2, 3» для определения уровня глюкозы и β-кетона. Использование контрольного раствора ACCUGENCE «Level 2» является достаточным для большинства требований самостоятельного тестирования. Если вы считаете, что ваше изделие или тест-полоски могут работать неправильно, вы также можете провести тестирование контрольным раствором ACCUGENCE «Level 1» или «Level  $3<sub>n</sub>$ .

Раствор контрольный ACCUGENCE для определения уровня глюкозы в крови содержание активного вещества:

- Level 1 содержит менее 0,1% глюкозы,

- Level 2 содержит менее 0,2% глюкозы,

- Level 3 содержит менее 0,4% глюкозы.

Раствор контрольный ACCUGENCE для определения уровня β-кетона в крови содержание активного вещества:

- Level 1 содержит менее 0.05% в-кетонов.
- Level 2 содержит менее 0,1% β-кетонов,<br>- Level 3 содержит менее 0.2% β-кетонов.
- 

Имеется 2 уровня контрольного раствора ACCUGENCE, обозначенные как «Level 1, 2» для определения уровня мочевой кислоты и гемоглобина. Использование контрольного раствора ACCUGENCE «Level 2» является достаточным для большинства требований самостоятельного тестирования. Если вы считаете, что ваше изделие или тест-полоски могут работать неправильно, вы также можете провести тестирование контрольным раствором ACCUGENCE «Level 1».

Раствор контрольный ACCUGENCE для определения уровня мочевой кислоты в крови: - содержание активного вещества:

- Level 1 содержит менее 0,010% мочевой кислоты,
- Level 2 содержит менее 0,015% мочевой кислоты.

Раствор контрольный ACCUGENCE для определения уровня гемоглобина в крови - содержание активного вещества:

- Level 1 содержит менее 6,0% гемоглобина,
- Level 2 содержит менее 10,0% гемоглобина.

Основные функциональные и диагностические характеристики контрольных растворов представлены во вкладыше на соответствующий контрольный раствор.

#### **2.1.6 Кабель для передачи данных и специализированное ПО (при необходимости)**

Для передачи и работы с данными тестирования для системы мониторинга многофункциональная ACCUGENCE PLUS модель PM800 предусмотрен в конструкции анализатора порт и в комплекте поставки кабель для передачи данных и вкладыш-инструкция для скачивания специализированного ПО ACCUGENCE. Кабель для передачи данных имеет один разъём типа 2.5мм stereo Audio Jack (подключается к анализатору), а второй USB.

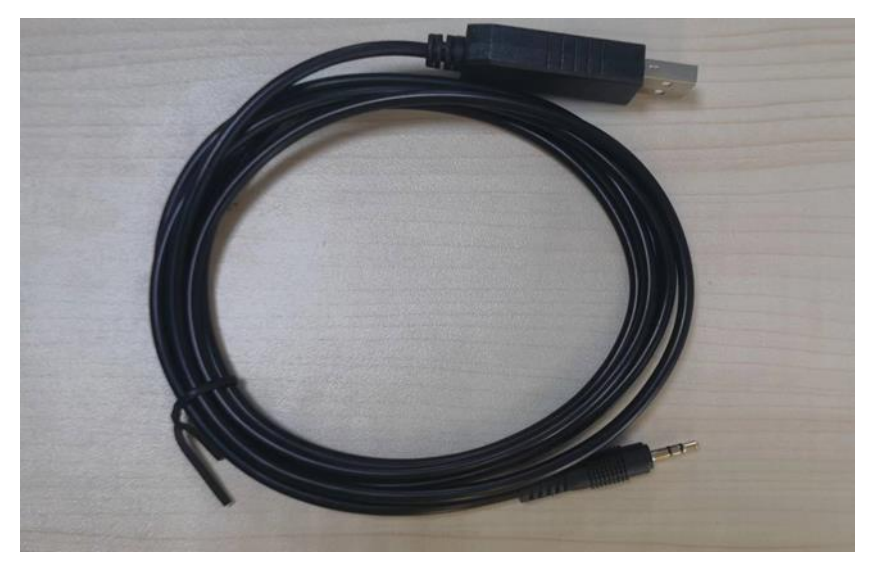

Рисунок 11 - Кабель для передачи данных

Таблица 3

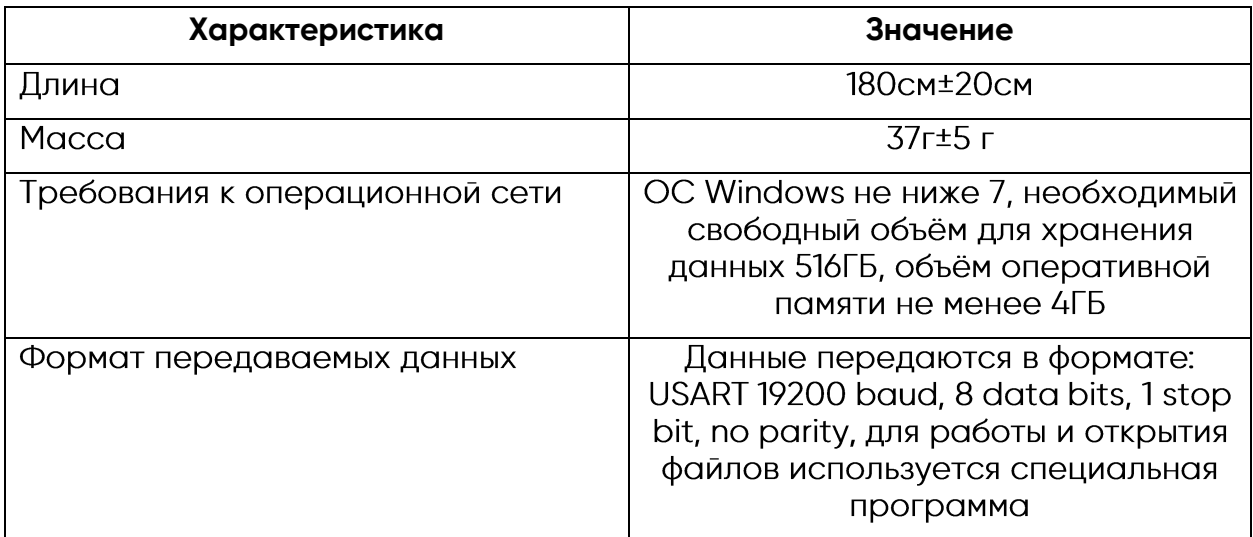

Для работы с переданными данными на приёмном устройстве должно быть установлено специальное программное обеспечение ACCUGENCE Data Management Software. Данное программное обеспечение осуществляет ведение пациентов, запись отчётов о результатах анализа уровней глюкозы, предназначено только для использования квалифицированным медицинским персоналом.

DMS-accugence diabetes management so... 3 pañna

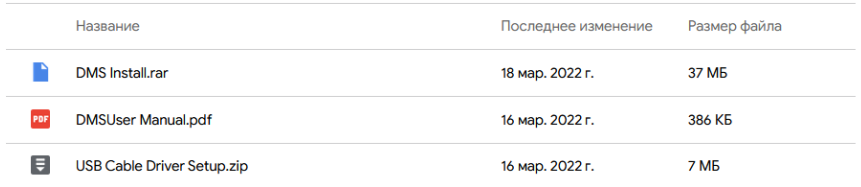

Рисунок 12 - Ссылка на скачивание ПО

**При наведении на QR-код открывается меню с файлом установки программного обеспечения, драйверов кабеля для передачи данных, руководства пользователя ПО.**

**Программное обеспечение соответствует классу безопасности В, версия V1.0.0 от 2017.12.11. Работа со специализированным программным обеспечением описана в руководстве пользователя на программное обеспечение.**

**2.1.7 Материалы и комплектующие необходимы для применения с анализатором, не входящие в комплект поставки**

**Для осуществления тестирования необходимы средства индивидуальной защиты (перчатки), таймер.**

**2.2 Классификация изделия**

**Класс в зависимости от потенциального риска применения – 2б в соответствии с ГОСТ Р 31508 и в соответствии с приказом от 6 июня 2012г. №4н «Об утверждении номенклатурной классификации медицинских изделий».**

**Вид медицинского изделия в соответствии с номенклатурой медицинских изделий - 135260 согласно Приказу от 6 июня 2012г. №4н «Об утверждении номенклатурной классификации медицинских изделий».**

**Категория перенапряжения в соответствии с IEC 61010-1 (ГОСТ IEC 61010-1): II.**

**Степень загрязнения: II.**

**По степени защиты от попадания воды в соответствии с МЭК 60529: IPX0.**

**Медицинское изделие относится к изделию с внутренним источником питания.**

**Режим работы – продолжительный.**

#### **2.3 Технические характеристики**

Основные технические характеристики представлены в таблице ниже.

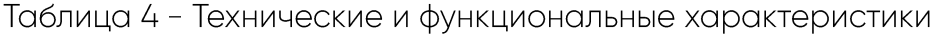

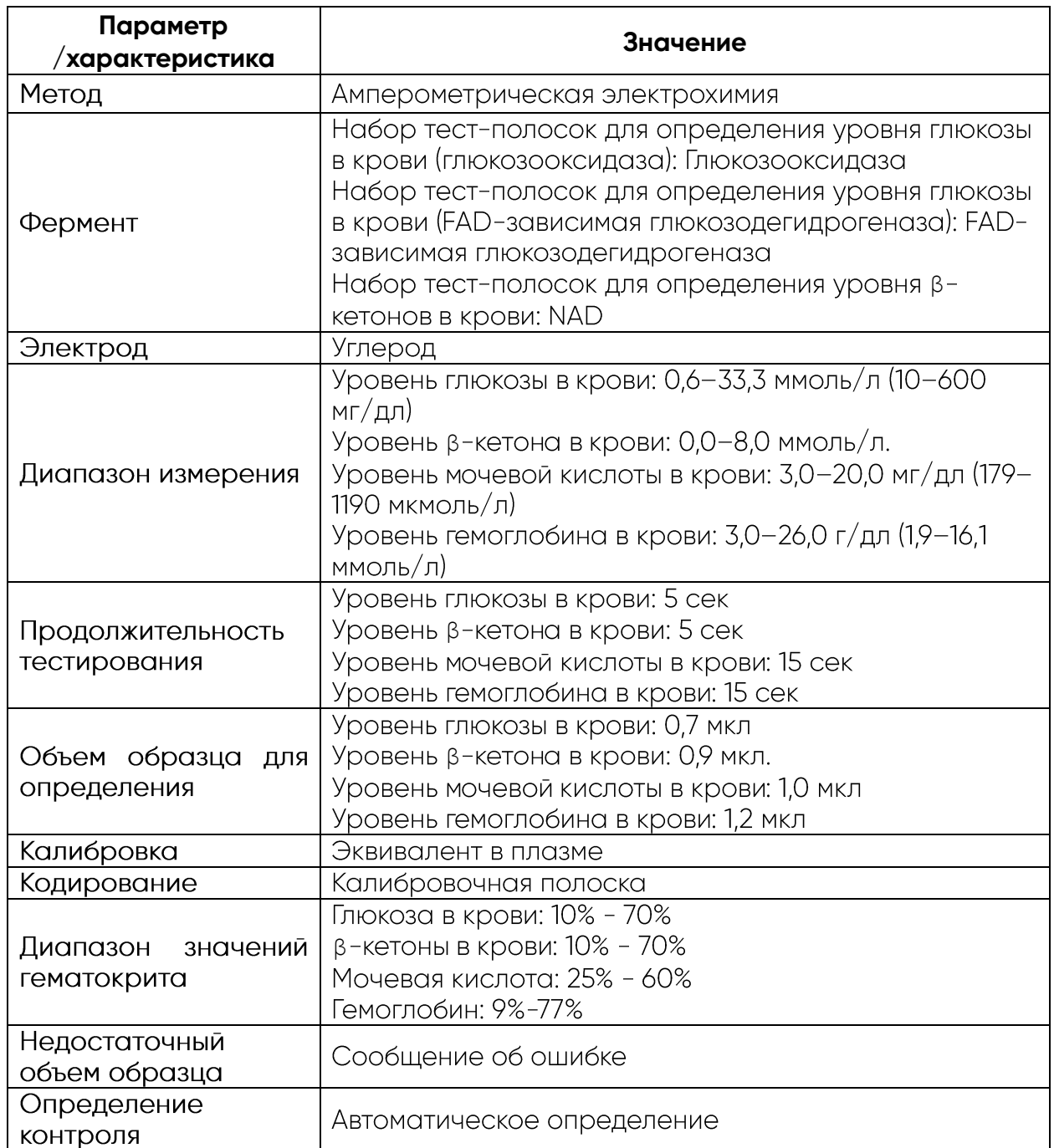

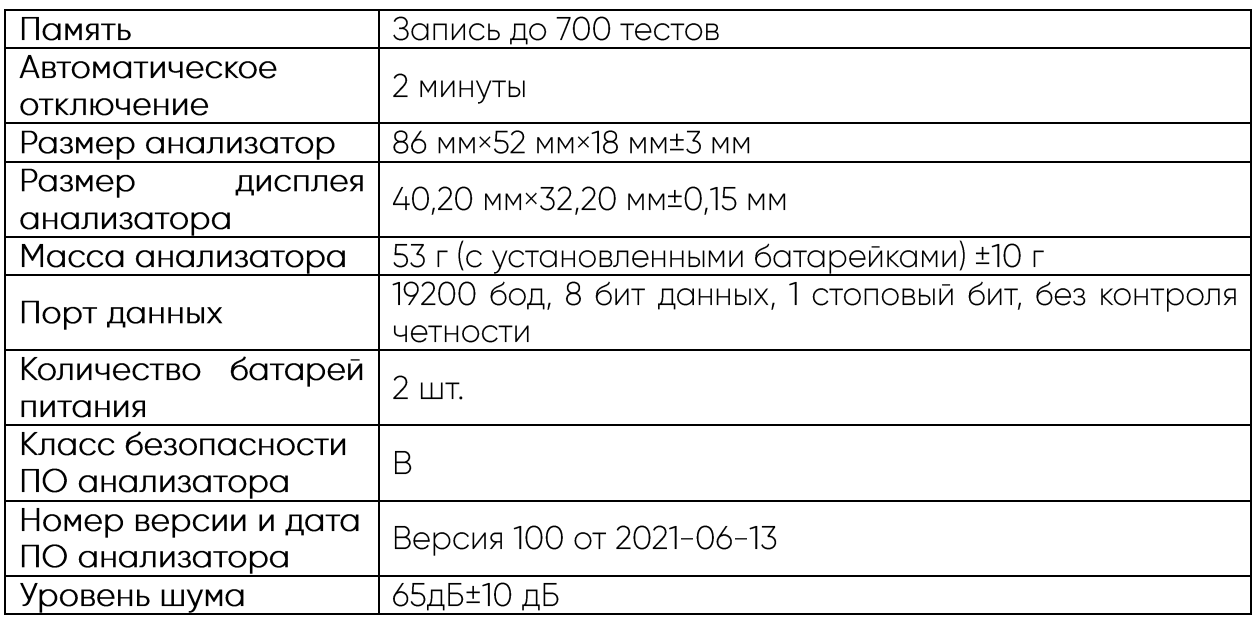

#### 2.4 Комплект поставки

Комплект поставки медицинского изделия представлен ниже.

#### Система мониторинга многофункциональная ACCUGENCE PLUS модель PM800

#### В составе:

- 1. Анализатор 1 шт.
- 2. Сумка для переноски 1 шт.
- 3. Руководство пользователя 1 шт.

4. Набор тест-полосок ACCUGENCE для определения уровня глюкозы в крови (глюкозооксидаза):

- тест-полоска 50 шт. (2 флакона по 25 шт.).
- полоска калибровочная 1 шт.
- вкладыш 1 шт.

#### 5. Набор тест-полосок ACCUGENCE для определения уровня глюкозы в крови (зависимый от FAD глюкозодегидрогеназы):

- тест-полоска -50 шт. (2 флакона по 25 шт.).
- полоска калибровочная 1 шт.
- вкладыш  $-1$  шт.

#### 6. Набор тест-полосок ACCUGENCE для определения уровня  $\beta$ -кетона в крови:

- тест-полоска -30 шт. (2 флакона по 15 шт.).
- полоска калибровочная 1 шт.
- вкладыш 1 шт.

7. Набор тест-полосок ACCUGENCE для определения уровня мочевой кислоты в крови:

- тест-полоска -25 шт. (1 флакон по 25 шт.).
- полоска калибровочная 1 шт.
- вкладыш 1 шт.

#### 8. Набор тест-полосок ACCUGENCE для определения уровня гемоглобина в крови:

- тест-полоска -50 шт. (2 флакона по 25 шт.).
- полоска калибровочная 1 шт.
- вкладыш 1 шт.

#### 9. Раствор контрольный ACCUGENCE для определения уровня глюкозы в крови:

- раствор контрольный ACCUGENCE для определения уровня глюкозы Level 1 - 1 шт. (при необходимости)

- раствор контрольный ACCUGENCE для определения уровня глюкозы Level 2 - 1 шт. (при необходимости)

- раствор контрольный ACCUGENCE для определения уровня глюкозы Level 3-1 шт. (при необходимости)

- вкладыш  $-1$  шт.

#### 10. Раствор контрольный ACCUGENCE для определения уровня  $\beta$ -кетона в крови:

- раствор контрольный ACCUGENCE для определения уровня  $\beta$ -кетона Level 1 - 1 шт. (при необходимости)

- раствор контрольный ACCUGENCE для определения уровня  $\beta$ -кетона Level 2 - 1 шт. (при необходимости)

- раствор контрольный ACCUGENCE для определения уровня β-кетона Level 3 - 1 шт. (при необходимости)

- вкладыш - 1 шт.

#### 11. Раствор контрольный ACCUGENCE для определения уровня мочевой кислоты в крови:

- раствор контрольный ACCUGENCE для определения уровня мочевой кислоты Level 1-1 шт. (при необходимости)

- раствор контрольный ACCUGENCE для определения уровня мочевой кислоты Level 2-1 шт. (при необходимости)

- вкладыш - 1 шт.

#### 12. Раствор контрольный ACCUGENCE для определения уровня гемоглобина в крови:

- раствор контрольный ACCUGENCE для определения уровня гемоглобина Level 1-1 шт. (при необходимости)

- раствор контрольный ACCUGENCE для определения уровня гемоглобина Level 2 - 1 шт. (при необходимости)

- вкладыш - 1 шт.

13. Батарея питания типа CR2032 3,0 В - 2 шт.

14. Ланцеты к устройству для прокалывания пальца РУ №ФСЗ 2012/12284, производства «Джинан Лианфа Медикал Пластик Продактс Ко., Лтд» - 10 шт.

15. Устройство для прокалывания пальца - 1 шт.

16. Кабель для передачи данных - 1 шт. (при необходимости)

17. Вкладыш-инструкция для скачивания ПО ACCUGENCE - 1 шт. (при необходимости)

#### 3 Требования к условиям окружающей среды при транспортировании, хранении и эксплуатации

Система предназначена для работы при температуре от +5 до +45°С (41 - 113°F) при влажности 10-90% (без образования конденсата).

Тест-полоску следует использовать сразу после извлечения из флакона. Не использовать тест-полоски во влажном месте, например, в ванной комнате.

Тестирование с контрольными растворами ACCUGENCE для определения уровня глюкозы и уровня β-кетона в крови обеспечивает точность только при температуре от +5 до +45°С (41-113°F), тогда как тесты с контрольными растворами ACCUGENCE для определения уровня мочевой кислоты и уровня гемоглобина в крови следует выполнять при температуре от +10 до +40°С (50 - 104°F).

Хранить анализатор и остальные комплектующие необходимо при температуре от +2°С до +30°С.

Хранить изделие в сухом месте и не подвергайте его воздействию экстремальных температур или влажности.

Хранить изделие и все относящиеся к нему комплектующие в недоступном для детей месте.

Не оставлять изделие в машине.

Не хранить изделие, набор тест-полосок или контрольный раствор рядом с отбеливателем или чистящими средствами, содержащими отбеливатель.

Хранить наборы тест-полосок ACCUGENCE в сухом прохладном месте: наборы тестполосок ACCUGENCE для определения уровня глюкозы и β-кетона в крови при температуре от +2° до +35 °С (36-95 °F); наборы тест-полосок ACCUGENCE для определения уровня мочевой кислотой и гемоглобина в крови при температуре от +2° до +30°С (36 - 86°F). Хранить наборы тест-полосок ACCUGENCE вдали от тепла и прямых солнечных лучей. Не замораживать и не хранить в холодильнике. Не хранить тест-полоски во влажном месте, например, в ванной комнате. Тест-полоски и

контрольный раствор ACCUGENCE хранить в оригинальных флаконах с плотно закрытыми крышками.

Набор тест-полосок для определения уровня глюкозы и β-кетона в крови можно использовать в течение 6 месяцев после первого вскрытия флакона.

Набор тест-полосок для определения уровня мочевой кислоты и уровня гемоглобина в крови можно использовать только в течение 3 месяцев после первого вскрытия флакона. Следует написать срок годности на этикетке флакона после первого вскрытия.

Хранить контрольный раствор ACCUGENCE для определения уровня глюкозы и уровня β-кетона в крови при температуре от +2 до +35°С (36-95°F), контрольный раствор ACCUGENCE для определения уровня мочевой кислоты в крови - при температуре от +2 до +30°С (36-86°F), а контрольный раствор ACCUGENCE для определения уровня гемоглобина в крови - при температуре от +2 до +8°С (36-46°F). Хранить контрольные растворы ACCUGENCE вдали от тепла и прямых солнечных лучей. Не замораживать и не хранить в холодильнике (кроме контрольного раствора ACCUGENCE для определения уровня гемоглобина в крови). Если контрольный раствор ACCUGENCE холодный, не следует его использовать, пока он не нагреется до комнатной температуры. Флакон с контрольным раствором ACCUGENCE для определения уровня глюкозы и уровня β-кетона в крови можно использовать в течение 6 месяцев после его первого вскрытия. Контрольный раствор ACCUGENCE для определения уровня мочевой кислоты и уровня гемоглобина в крови можно использовать только в течение 3 месяцев после первого вскрытия. Необходимо записать дату вскрытия и полученный срок годности на этикетке флакона.

#### **Замораживание не допускается!**

Транспортировать изделие можно транспортом всех видов в крытых транспортных средствах в соответствии с правилами перевозок, действующими на транспорте данного вида, в упаковке производителя при соблюдении температур от минус 20°С до плюс 50°С. Вибрация при транспортировании на потребительские качества изделия не влияет.

#### 4 Рекомендуемое время проведения тестов и целевые значения

#### **4.1 Уровень глюкозы в крови**

Отслеживание концентрации глюкозы в крови посредством частых тестов является важной частью правильного лечения диабета. Тесты также помогут вам определить, когда и как часто следует проверять уровень глюкозы в крови.

#### **Некоторые рекомендуемые временные точки:**

- После пробуждения (натощак)
- Перед завтраком
- Через 1-2 часа после завтрака
- Перед обедом
- Через 1-2 часа после обеда
- Перед или после физической нагрузки
- Перед ужином
- Через 1-2 часа после ужина
- Перед сном
- После перекусов
- В 2 или 3 часа ночи при приеме инсулина.

Возможно, вам придется проводить тестирование чаще, если:

- Вы добавляете или корректируете дозу препаратов от диабета.

- Вы считаете, что уровень глюкозы в крови может быть слишком низким или СЛИШКОМ ВЫСОКИМ.

- Вы болеете или чувствуете дискомфорт в течение длительного периода времени. Ожидаемый уровень глюкозы в крови для людей без диабета:

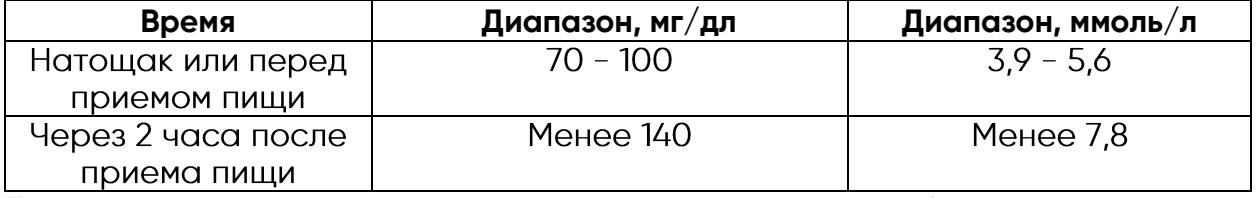

Проконсультируйтесь со своим лечащим врачом, чтобы установить свои собственные ежедневные целевые диапазоны.

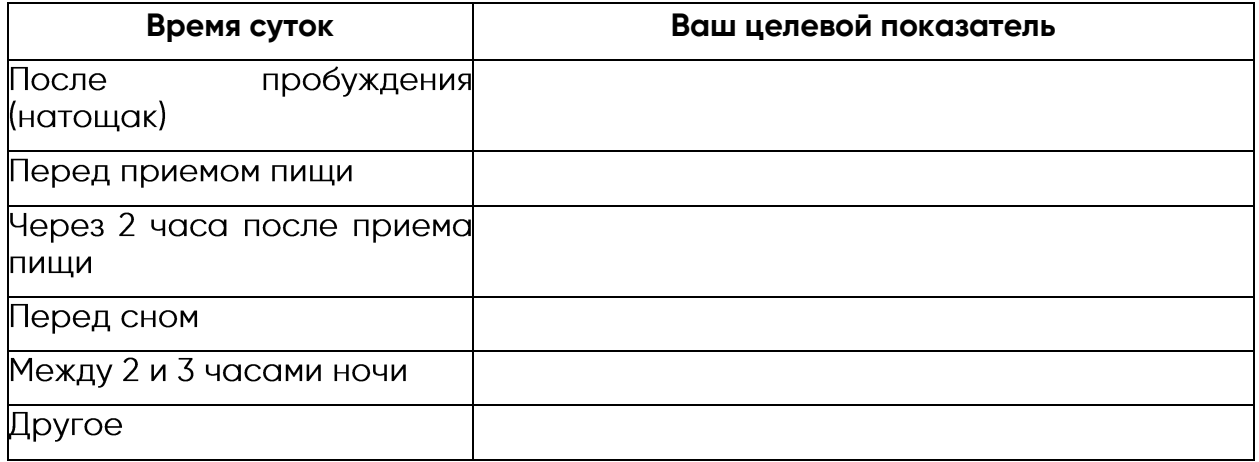

(Примечание: 1 ммоль/л = 18 мг/дл)

Используйте журнал для записи измерений уровня глюкозы в крови и соответствующей информации. Это может способствовать вам и вашему лечащему врачу в принятии оптимального решения относительно плана КОНТРОЛЯ УРОВНЯ ГЛЮКОЗЫ.

#### 4.2 Уровень  $\beta$ -кетонов в крови

Постоянный высокий уровень глюкозы в крови означает, что организму не хватает инсулина для сжигания глюкозы, вместо этого он начинает сжигать жир, что приводит к выработке химического вещества под названием  $\beta$ -кетон. Если не проводить лечение, уровень  $\beta$ -кетонов продолжает расти и может привести к состоянию, называемому диабетическим кетоацидозом (ДКА).

Это состояние может привести к летальному исходу, поэтому требует немедленной медицинской помощи. Рекомендуется немедленно провести тест на β-кетоны, если уровень глюкозы в крови превышает 300 мг/дл или 16,7 ммоль/л в течение двух тестов подряд.

Бывают состояния, когда при положительном показателе β-кетонов уровень глюкозы в крови не слишком высокий. Положительные β-кетоны не являются проблемой, если уровень глюкозы в крови находится в пределах нормы, и вы пытаетесь снизить массу тела.

Нормальный диапазон β-кетонов в крови взрослого человека без диабета составляет менее 0.6 ммоль/л. Проконсультируйтесь со своим лечашим врачом, чтобы **ОПРЕДЕЛИТЬ СООТВЕТСТВУЮЩИЙ ДЛЯ ВАС ДИАПАЗОН В-КЕТОНОВ В КРОВИ. ЕСЛИ РЕЗУЛЬТАТ** теста на β-кетоны в крови находится в пределах 0,6-1,5 ммоль/л, а уровень глюкозы превышает 300 мг/дл, это может указывать на развитие медицинских проблем со здоровьем. Вам следует обратиться за помощью к своему лечащему врачу. Если результат теста на β-кетоны в крови превышает 1,5 ммоль/л, а уровень глюкозы превышает 300 мг/дл, необходимо немедленно обратиться к своему лечащему врачу. Это указывает на риск развития диабетического кетоацидоза (ДКА).

#### **4.3 Уровень мочевой кислоты в крови**

Важно следить за уровнем мочевой кислоты, поскольку высокий уровень мочевой кислоты в крови может привести к образованию твердых кристаллов в суставах. Это вызывает болевой синдром, называемый подагрой. Если не проводить лечение подагры, эти кристаллы мочевой кислоты могут накапливаться в суставах и близлежащих тканях, образуя твердые глыбчатые отложения, называемые тофусами. Высокий уровень мочевой кислоты может также вызвать камни в почках или почечную недостаточность.

В большинстве лабораторий, проводящих анализы на мочевую кислоту, будут немного различаться определения низкого, нормального и высокого уровня мочевой кислоты в крови. Следовательно, информацию, представленную здесь, и информацию, которую вы обнаруживаете в Интернете, следует интерпретировать только как рекомендации. Только ваш лечащий врач будет принимать решение, находятся ли ваши уровни в безопасных диапазонах.

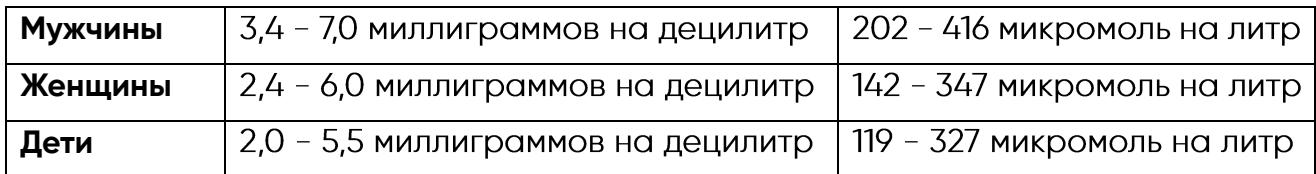

#### **4.4 Уровень гемоглобина в крови**

Тест-полоски на гемоглобин используются для количественного измерения уровня гемоглобина в свежей цельной капиллярной крови или цельной венозной крови.

Таблица 5 - Исходные значения

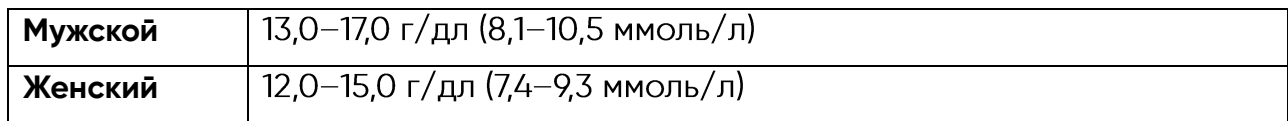

#### **4.5 Сравнение результатов измерения изделия и лабораторных измерений**

Ваша система ACCUGENCE PLUS и результаты лабораторных измерений показывают концентрацию глюкозы, β-кетона, мочевой кислоты и гемоглобина в сыворотке или плазме крови. Однако результаты могут несколько различаться вследствие вариантов нормы. На результаты измерений вашего изделия могут влиять факторы и условия, не влияющие на результаты лабораторных анализов, проводимых аналогичным образом. Типичные данные по точности и прецизионности, а также важную информацию о предельных значениях см. в инструкции к набору тест-полосок на определение уровня GLU GOD/GLU GDH /KET/UA/HB ACCUGENCE.

С целью обеспечения приемлемого сравнения, следуйте этим рекомендациям.

#### **Прежде чем направиться в лабораторию:**

- Возьмите с собой в лабораторию изделие, набор тест-полосок и контрольный DOCTBOD.

- Убедитесь, что ваше изделие очищено.

- Выполните тестирование контроля качества, чтобы убедиться, что изделие работает надлежащим образом.

- Сравнения будут более точными, если перед тестированием вы не будете есть как минимум в течение четырех часов (оптимально в течение восьми часов).

#### **В лаборатории:**

- Перед взятием образца крови вымойте руки.

- Возьмите образцы крови для лабораторного анализа и для вашего изделия с разницей в 10 минут. Это обеспечит точное сравнение результатов.

- Никогда не используйте изделие с кровью, которая была помещена в пробирки, содержащие фторид или другие антикоагулянты. Это приведет к ложно заниженным результатам.

#### **5 Эксплуатация**

#### **5.1 Установка батарей питания**

Батареи питания предварительно не установлены в изделие. Требуются две батареи питания типа «таблетка» CR2032 - 3.0В. Найдите батареи в сумке для переноски и установите их, выполнив следующие действия:

1. Переверните изделие и сдвиньте крышку батарейного отсека в направлении стрелки, чтобы открыть ее.

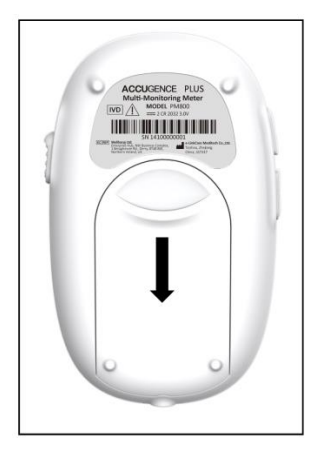

Рисунок 13

2.Вставьте две новые батареи питания. Убедитесь, что они совпадают с плюсом (+) вверх в держателе батарей.

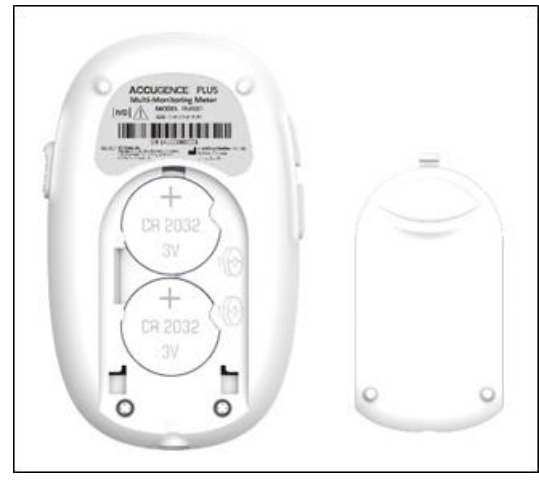

Рисунок 14

#### **Предупреждающие сообщения для всех систем касательно электромагнитной совместимости:**

Это изделие прошло испытания на устойчивость к электростатическим разрядам согласно стандарту МЭК 61000-4-2. Тем не менее, изделие следует использовать в условиях отсутствия влаги, особенно при наличии синтетических материалов (синтетической одежды, ковров и т.п.), которые могут стать причиной электростатического разряда, приводящего к повреждению изделия, либо к ошибочным результатам тестирования.

Данное изделие соответствует требованиям по излучению и помехоустойчивости, описанным в стандартах EN61326-1 и EN61326-2-6. Нельзя использовать изделие в непосредственной близости от источников сильного электромагнитного излучения, так как они могут помешать надлежащей работе изделия.

При профессиональном использовании рекомендуется провести оценку электромагнитной среды перед эксплуатацией изделия.

#### **5.2 Настройка анализатора перед тестированием**

#### **Прежде чем использовать изделие в первый раз, вам необходимо настроить параметры, подробно перечисленные ниже:**

1. Режим настройки изделия: нажмите кнопку «Пуск/Питание» и удерживайте ее в течение 2 секунд. В первый раз изделие автоматически войдет в режим настройки любым способом. Проверьте еще раз уровень заряда батарей. Замена батареи на новые также может активировать этот режим настройки.

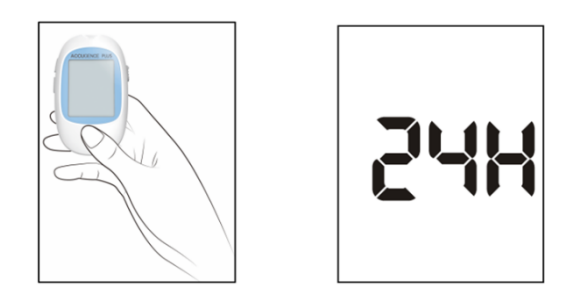

2. Формат часов: Установите часы в 12-или 24-часовой формат. Нажмите кнопку «Вверх» или «Вниз», чтобы переключиться между двумя настройками, затем нажмите кнопку «Пуск/Питание», чтобы сохранить выбор. Затем начните устанавливать год, месяц и дату.

Примечание: Часы необходимо настраивать заново после каждой замены батарей.

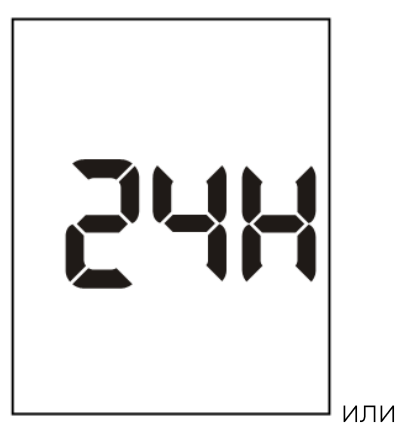

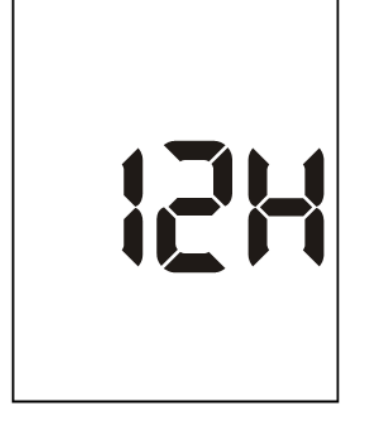

3. Дата: Год появится в верхней части дисплея. Нажмите кнопку «Вверх» или «Вниз», чтобы выбрать соответствующий год. После того, как вы выбрали соответствующий год, нажмите кнопку «Пуск/Питание», чтобы сохранить выбор и начать установку месяца. Нажмите кнопку «Вверх» или «Вниз», чтобы выбрать соответствующий месяц. Затем нажмите кнопку «Пуск/Питание», чтобы сохранить выбор и начать установку даты. Нажмите кнопку «Вверх» или «Вниз», чтобы выбрать соответствующую дату. Затем нажмите кнопку «Пуск/Питание», чтобы сохранить выбор и начать установку времени.

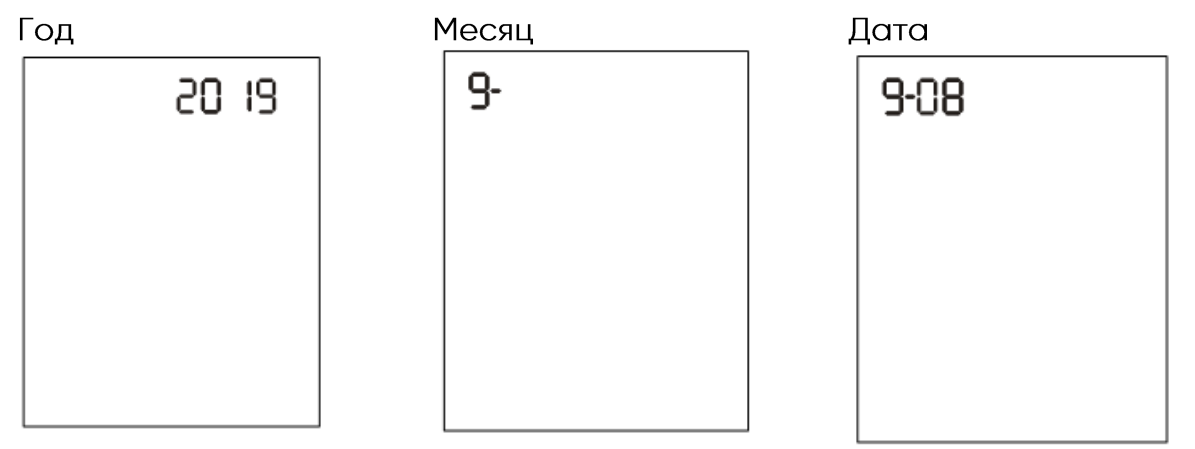

4. Время: Часы появятся в верхней части дисплея. Выполните настройку часов с помощью кнопки «Вверх» или «Вниз», пока не отобразится соответствующий час. Нажмите кнопку «Пуск/Питание», чтобы сохранить выбор и начать установку минут. Нажмите кнопку «Вверх» или «Вниз», чтобы установить соответствующие минуты. Нажатие и удерживание кнопок может помочь ускорить настройку времени. Нажмите кнопку «Пуск/Питание», чтобы сохранить выбор и перейти к настройке звука.

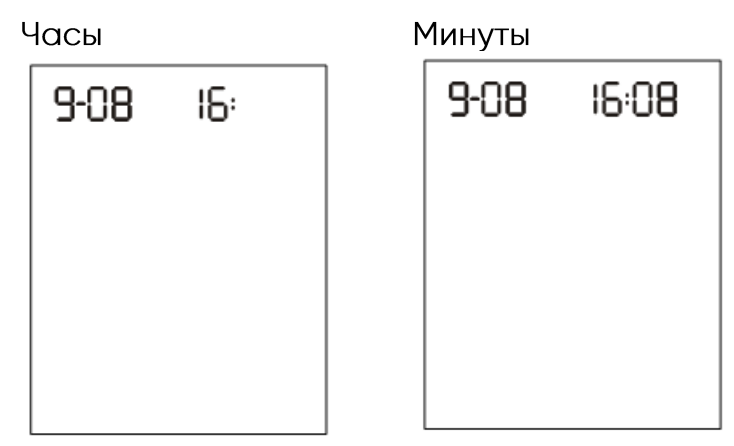

**5. Функция аудио-сигнала:** Изделие поставляется со встроенной функцией аудио-сигнала. Нажмите кнопку «Вверх» или «Вниз», чтобы переключиться между ВКЛ(«ОN») и ВЫКЛ. («ОFF»). Изделие будет издавать один короткий звуковой сигнал при включении, после обнаружения образца и при готовности результата. Изделие будет издавать три коротких звуковых сигнала, предупреждая о возникновении ошибки. Для того, чтобы определить и подтвердить тип ошибки, следует проверить номер ошибки на дисплее.

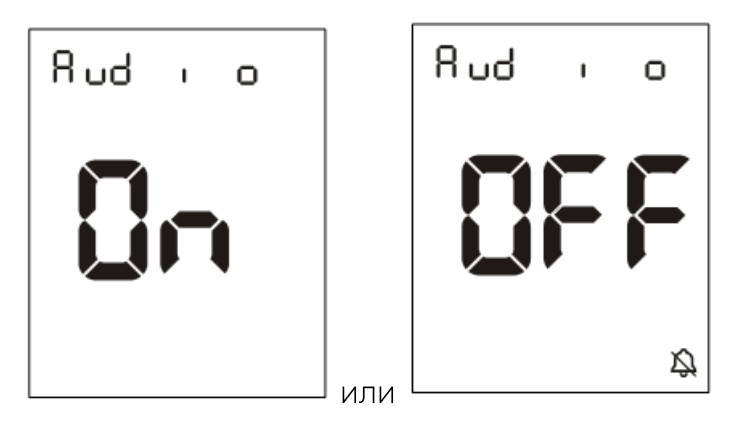

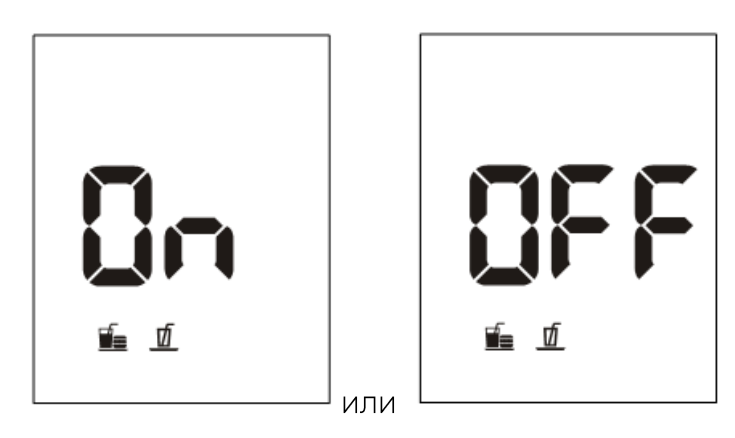

**Нажмите кнопку «Вверх» или «Вниз», чтобы переключить маркер приема пищи** на ВКЛ. («ОN») или ВЫКЛ. («ОFF»). Нажмите кнопку «Пуск/Питание», чтобы подтвердить выбор.

**7. Индикатор кетонов:** Изделие поставляется с отключенной функцией индикатора кетонов. Нажмите кнопку «Вверх» или «Вниз», чтобы переключить индикатор кетонов на ВКЛ(«ОN») или ВЫКЛ. («ОFF»). Нажмите кнопку «Пуск/Питание», чтобы подтвердить выбор.

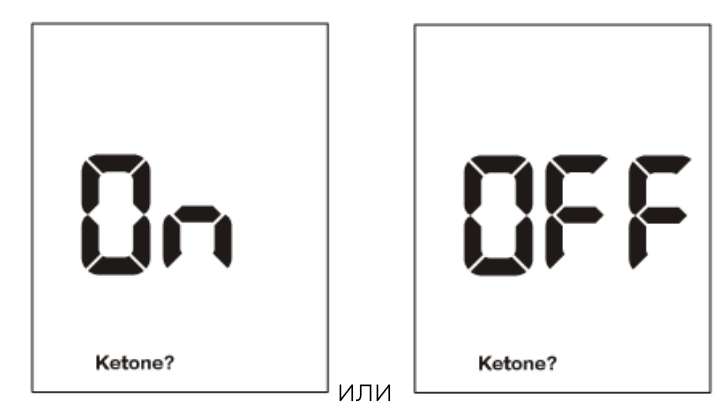

Если индикатор кетонов включен, и результат теста превышает 16,7 ммоль/л (300 мг/дл), символ Ketone? («кетон?») появится на дисплее.

**8. Индикатор диапазона:** Изделие поставляется с отключенной функцией индикатора диапазона. Нажмите кнопку «Вверх» или «Вниз», чтобы переключить индикатор диапазона на ВКЛ. («ON») или ВЫКЛ. («OFF»). Нажмите кнопку «Пуск/Питание», чтобы подтвердить выбор. Если индикатор диапазона в положении ВЫКЛ. («ОFF»), с помощью нажатия кнопки «Пуск/Питание» (для выбора) можно перейти к настройке предупреждающего сигнала.

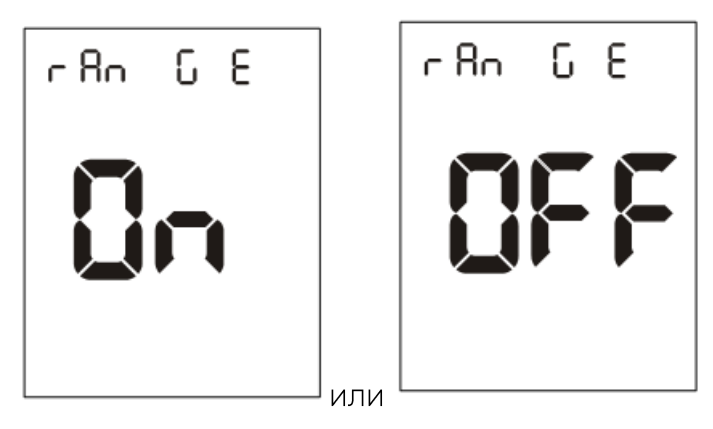

Если индикатор диапазона в положении ВКЛ. («ON»), с помощью нажатия кнопки «Пуск/Питание» можно перейти к настройке уровня. Вы можете настроить 4 уровня диапазонов. Настоятельно рекомендуется проконсультироваться со своим лечащим врачом, чтобы выбрать диапазоны. После завершения настройки индикатора диапазона, изделие выйдет из режима настройки и выключится.

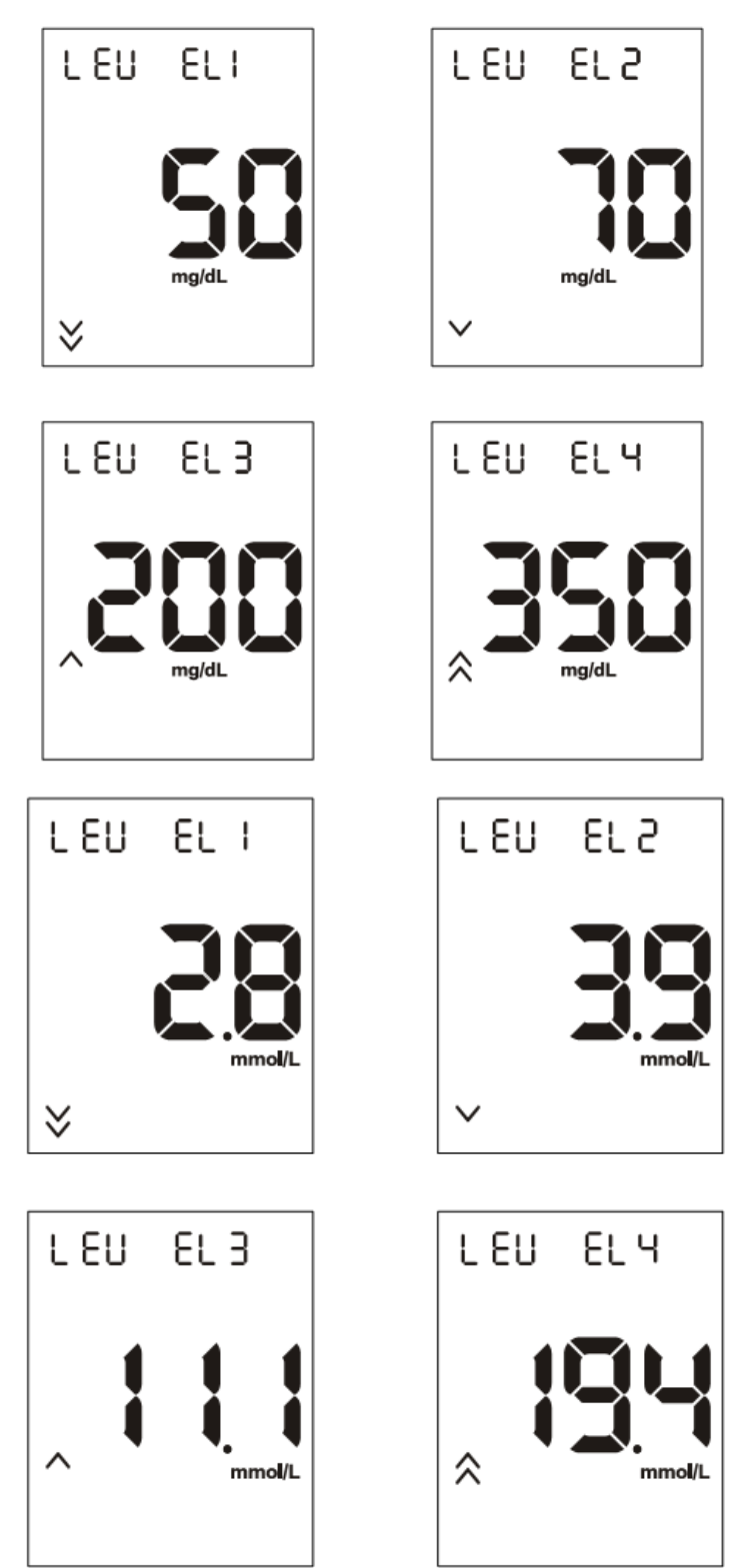

**Примечание: Уровень настройки изделия по умолчанию:** ммоль/л), уровень 2 - 70 мг/дл (3,9 ммоль/л), уровень 3 - 200 мг/дл (11,1 ммоль/л), уровень 4 - 350 мг/дл (19,4 ммоль/л) при диабете.

#### **5.3 Кодировка изделия**

Необходимо и важно проводить калибровку анализатора каждый раз, когда вы открываете новую коробку с набором тест-полосок. Для этого следует просто вставить калибровочную полоску в порт для полосок изделия для соответствующих тестов каждый раз, когда коробку с тест-полосками вскрываете. Калибровочная полоска, как правило, находится в коробке с тест-полосками.

Выключив изделие, вставьте соответствующую калибровочную полоску в порт для полосок изделия. Полоска должна легко вставляться. После того как вы закодировали изделие, вы можете извлечь калибровочную полоску и начать тестирование уровня ГЛЮКОЗЫ, β-КЕТОНО, МОЧЕВОЙ КИСЛОТЫ И ГЕМОГЛОбИНО В КРОВИ СООТВЕТСТВЕННО.

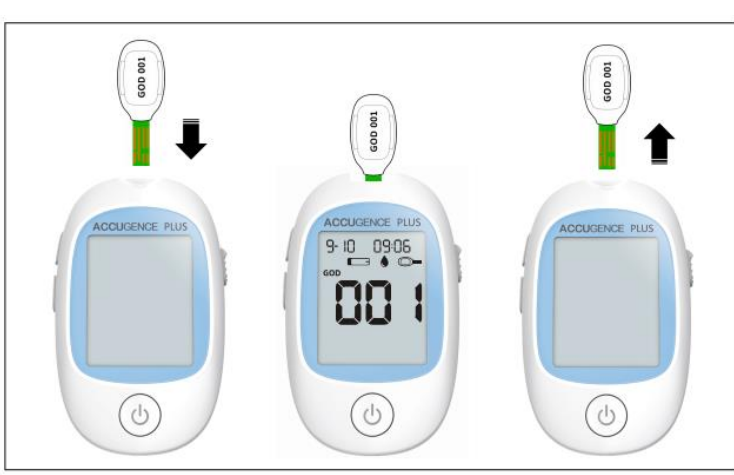

Пример для набора тест-полосок ACCUGENCE для определения уровня глюкозы в крови (глюкозооксидаза):

Примечание: На каждой калибровочной полоске напечатаны буквы, обозначающие тип полоски и номер кода. См. раздел «Маркировка». Например, «GOD 001» обозначает, что калибровочная полоска предназначена для тест-полосок для определения уровня глюкозы в крови, использующих глюкозооксидазу, кодовый номер - «001».

Кодовый номер для каждого типа тест-полосок отличается. Тест-полоска для определения уровня глюкозы в крови с использованием глюкозооксидазы (GLU GOD) ИМЕЕТ ТРЕХЗНАЧНЫЙ КОДОВЫЙ НОМЕР, ТЕСТ-ПОЛОСКА ДЛЯ ОПРЕДЕЛЕНИЯ УРОВНЯ ГЛЮКОЗЫ В крови с использованием FAD-зависимой глюкозодегидрогеназы (GLU GDH) начинается с «1000» с четырехзначным кодовым номером, тест-полоски на  $\beta$ -кетоны, мочевую кислоту, гемоглобин в крови имеют трехзначные кодовые номера.

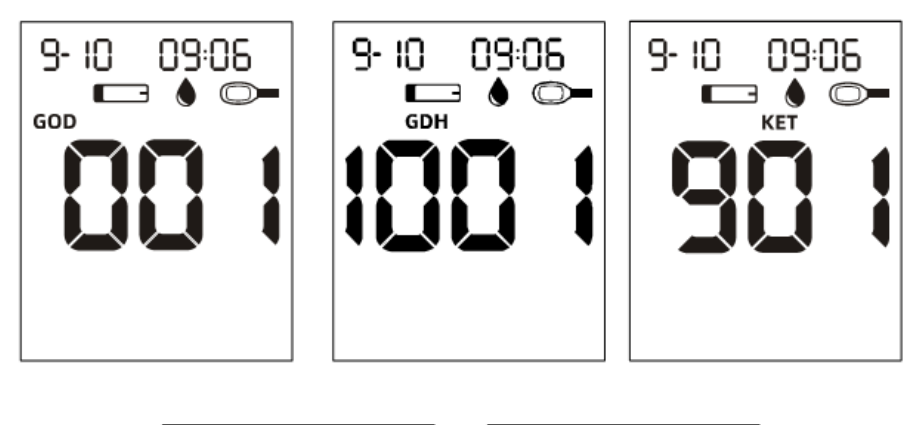

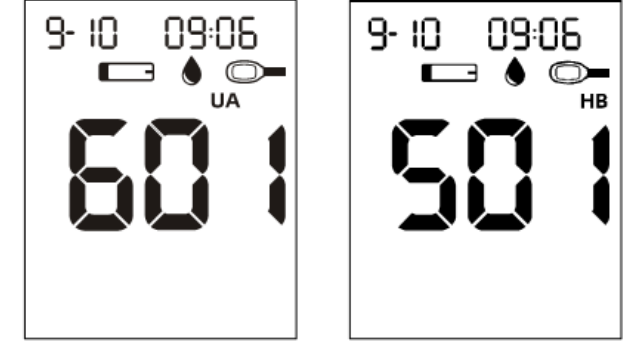

Изделие автоматически зарегистрирует последнюю информацию о кодировании для каждого параметра. Если вы забудете закодировать изделие в этом параметре, то на дисплее отобразится символ «---», когда вы вставите полоску в порт изделия.

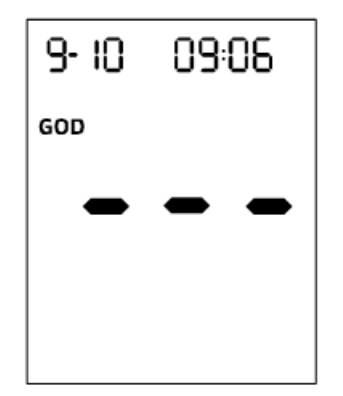

Если калибровочная полоска повреждена или неправильна, изделие отобразит **E10 или E11.**

Примечание: После кодирования изделия при переключении между измерениями уровня глюкозы, β-кетона, мочевой кислоты и гемоглобина в крови, не требуется повторное кодирование. Изделие автоматически определит тип теста при введении полоски.

#### 5.4 Выполнение тестирования контроля качества

Тестирование контроля качества подтверждает, что тест-полоски и изделие работают вместе надлежащим образом и что пользователь правильно выполняете тест. Важно выполнить это тестирование:

- При первом использовании изделия.

- Перед использованием новой коробки набора тест-полосок.

- При подозрении на то, что изделие или тест-полоски не работают должным образом.

- При подозрении на то, что результаты проведённого теста являются неточными или не соответствуют самочувствию пациента.

- При подозрении на то, что изделие имеет повреждения.

- После очистки изделия.

- Как минимум раз в неделю.

Пример для набора тест-полосок ACCUGENCE для определения уровня глюкозы в крови (глюкозооксидаза):

1. Вставьте тест-полоску в порт для полосок контактной панелью вперед и вверх, чтобы включить изделие и отобразить все сегменты дисплея. Если опция аудио сигналов активирована, изделие подаст звуковой сигнал, сигнализирующий о том, что изделие включено.

2. Проверьте дисплей, чтобы убедиться, что все сегменты дисплея включены. Затем, на дисплее будет перемещаться знак «-».

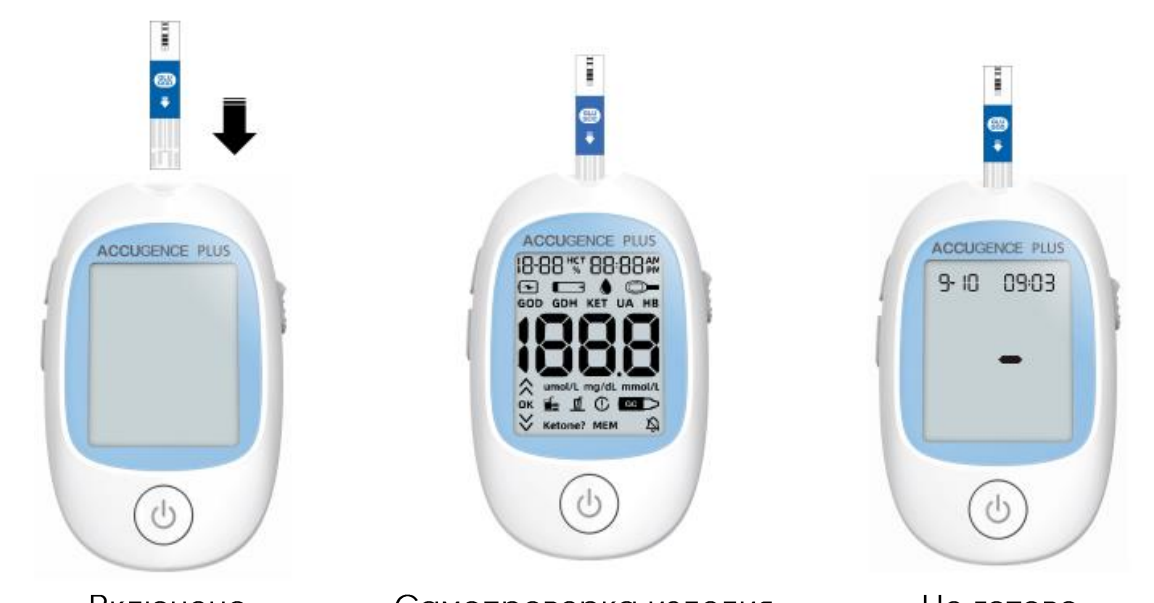

Включено Самопроверка изделия Не готово 3. На дисплее отобразится дата и время. Значок полоски со значком образца крови будет мигать, указывая на то, что тест-полоска вставлена правильно.

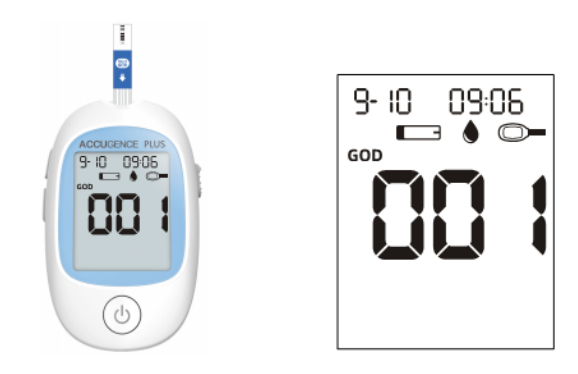

#### Примечание: Если тест-полоска вставлена неправильно, изделие не ВКЛЮЧИТСЯ.

4. Сравните тип полоски и номер кода на дисплее изделия с маркировкой на флаконе с полосками, который используется, и убедитесь, что они совпадают. Если номер кода на дисплее не совпадает с номером кода на флаконе с тестполосками, выполните кодирование изделия еще раз, вставив в порт калибровочную полоску, входящую в коробку с набором тест-полосок.

5. Надлежащим образом встряхните бутылку с контрольным раствором, затем осторожно сожмите и выдавите первую каплю. Если кончик закупорен, осторожно постучите кончиком по чистой твердой поверхности. Затем снова встряхните и используйте. Выдавите вторую небольшую каплю на чистую неабсорбирующую поверхность. Прикоснитесь кончиком тест-полоски к капле контрольного раствора. Если опция аудио сигнала активирована, изделие подаст звуковой сигнал, указывая на то, что было применено достаточное количество образца.

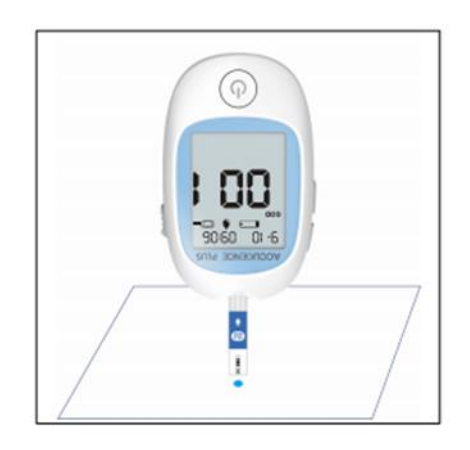

#### Примечания:

- Раствор контрольный ACCUGENCE для определения уровня глюкозы в крови представляет собой жидкость синего цвета с тремя уровнями (Level 1, Level 2, Level 3), которая используется как для тест-полосок для определения глюкозы с использованием GOD, так и для тест-полосок для определения глюкозы с использованием GDH-FAD.

- Раствор контрольный ACCUGENCE для определения уровня В-кетона в крови представляет собой жидкость красного цвета с тремя уровнями (Level 1, Level 2, Level 3).

- Раствор контрольный ACCUGENCE для определения уровня мочевой кислоты в крови представляет собой жидкость красного цвета с двумя уровнями (уровень 1 и уровень 2 (Level 1, Level 2).

- Раствор контрольный ACCUGENCE для определения уровня гемоглобина в крови представляет собой жидкость красного цвета с двумя уровнями (Level 1,  $|$  evel 2)

- Нельзя наносить контрольный раствор на тест-полоску непосредственно из флакона.

- Если вы нанесли образец контрольного раствора, но начало обратного отсчета не включается, вы можете еще раз нанести вторую каплю раствора в течение 3 секунд.

6. После нанесения достаточного количества образца дисплей изделия начнет обратный отсчет (4 для глюкозы, 4 для кетона, 14 для мочевой кислоты и 14 для гемоглобина) до 1, а затем на экране отобразятся результат и символ контрольного раствора. Результаты теста с контрольным раствором должны находиться в пределах контрольного диапазона, указанного на флаконе с тестполосками. Это означает, что анализатор работает надлежащим образом, и пользователь правильно выполняет процедуру.

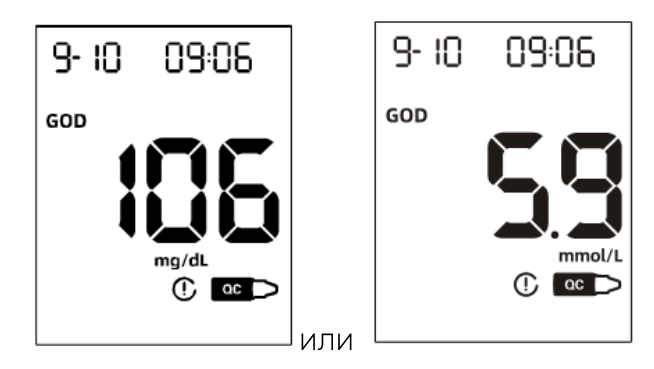

Примечание: Результаты измерения уровня глюкозы в крови отображаются либо в ммоль/л, либо в мг/дл в зависимости от единицы измерения, которая была выбрана при заказе изделия, тогда как результаты измерения В-кетона в крови отображаются в ммоль/л, результаты теста на мочевую кислоту отображаются в мкмоль/л или мг/дл, а результаты теста на гемоглобин отображаются в ммоль/л или г/дл в зависимости от единицы измерения, которая была выбрана при заказе изделия.

Диапазон контрольного раствора - это ожидаемый диапазон результатов контрольного раствора. Этот диапазон не является рекомендуемым диапазоном уровня глюкозы раствором.в крови.

На дисплее также должен отобразиться знак «решетка» (), указывающий, что тест является тестом с контрольным

7. Сдвиньте выталкиватель полоски вперед, чтобы извлечь использованную тестполоску:

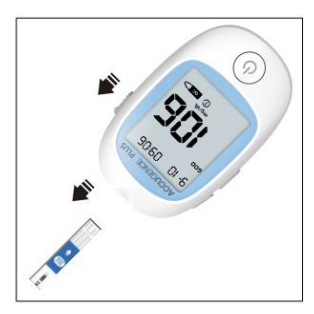

#### Если результат выходит за пределы указанного диапазона контроля:

- Убедитесь, что показатель соответствует правильному диапазону. Результаты теста с контрольным раствором должны находиться в пределах Level 1 контрольного диапазона, указанного на флаконе с тест-полосками.

- Проверьте срок годности тест-полоски и контрольного раствора. Убедитесь, что флакон с тест-полосками и флакон с контрольным раствором не были открытыми более 6 месяцев (3 месяца для тест-полосок на мочевую кислоту, контрольного раствора на мочевую кислоту, тест-полосок на гемоглобин и контрольного раствора на гемоглобин). Утилизируйте все тест-полоски или контрольные растворы с истекшим сроком годности.

- Убедитесь, что температура, при которой вы проводите тестирование, составляет указанным условиям окружающей среды.

- Убедитесь, что флакон с тест-полосками и флакон с контрольным раствором плотно закрыты.

- Используйте всегда контрольный раствор той же марки, который входил в комплект поставки вашего изделия.

- Убедитесь, что вы соблюдаете процедуру тестирования надлежащим образом.

После проверки всех перечисленных выше условий повторите тестирование контроля качества с новой тест-полоской. Если результаты по-прежнему выходят за пределы контрольного диапазона, указанного на флаконе с тестполосками, возможно, ваше изделие неисправно. Обратитесь за помощью к представителю производителя.

#### Меры предосторожности при использовании тест-полосок

- Для диагностики in vitro. Тест-полоски следует использовать для тестирования только вне организма.

- Запрещено использовать порванные, погнутые или каким-либо образом поврежденные тест-полоски. Запрещено использовать полоски повторно.

- Соблюдать требования окружающей среды для работы с тест-полосками.

- Флакон с тест-полосками следует хранить в недоступном для детей и животных месте. Более подробную информацию см. в вкладыше к тестполоскам.

#### **Меры предосторожности при использовании контрольного раствора**

- Только для диагностики in vitro. Контрольный раствор следует использовать для тестирования только вне организма. Не допускать попадания внутрь организма.

- Хорошо встряхнуть перед использованием.

- Соблюдать требования окружающей среды для работы с контрольными растворами.

- Запрещено прикасаться непосредственно к тест-полоске кончиком флакона с контрольным раствором.

- Используйте всегда контрольный раствор той же марки, который входил в комплект вашего набора. Более подробную информацию см. в вкладыше к контрольному раствору

#### **5.5 Выполнение анализа крови**

Следующая процедура демонстрирует, как использовать анализатор, тестполоски, устройство для прокалывания пальца и стерильные ланцеты вместе для измерения уровня глюкозы/кетонов/мочевой кислоты/гемоглобина в крови.

#### **Этап 1 - Получение капли крови**

Для получения биологического материала для анализа (свежая капиллярная кровь или венозная кровь) необходимо сделать следующее.

Для получения свежей капиллярной крови для анализа используйте прокалывающее устройство и стерильный ланцет, входящие в комплект.

Для системы мониторинга многофункциональная ACCUGENCE PLUS модель РМ800 требуется очень маленькая капля крови, которая может быть взята только из кончика пальца для теста на уровень глюкозы, В-кетона, мочевой кислоты или гемоглобина. Перед проведением тестирования выберите чистую сухую рабочую поверхность. Ознакомьтесь с процедурой и убедитесь, что у вас есть все необходимое для получения капли крови. Для получения свежей капиллярной крови для анализа используйте прокалывающее устройство и стерильный ланцет, входящие в комплект.

ВАЖНО: Перед тестированием протрите место, где будет выполняться тест, спиртовым тампоном или мыльной водой. При необходимости используйте теплую воду, чтобы увеличить кровоток. Затем тщательно вытрите руки и место тестирования. Убедитесь, что на коже в месте взятия образца отсутствует крем ИЛИ ЛОСЬОН.

#### Взятие образца из кончика пальца

При взятии образца из кончика пальца настройте глубину прокола, чтобы уменьшить дискомфорт. Для взятия образца из кончика пальца вам не понадобится прозрачный колпачок.

1. Открутите крышку устройства для прокалывания пальца от корпуса устройства для прокалывания пальца. Вставьте стерильный ланцет в держатель ланцета и проталкивайте до полного упора ланцета в устройстве для прокалывания пальца.

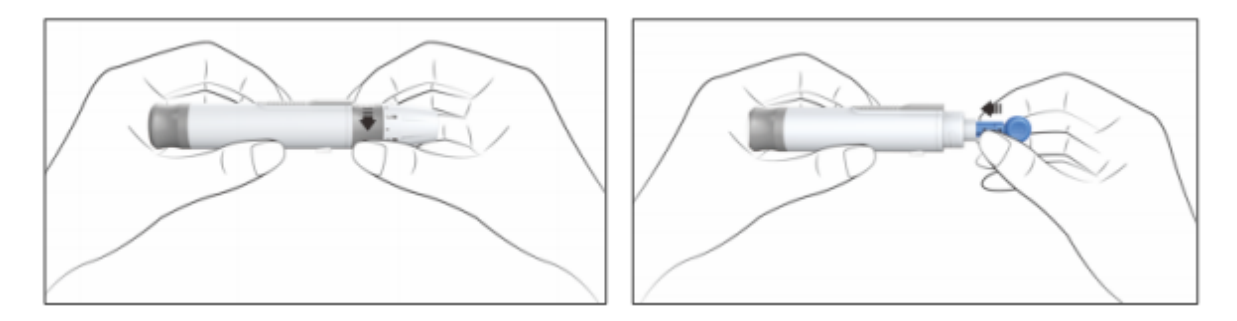

- 2. Крепко удерживайте ланцет в устройстве для прокалывания пальца и поворачивайте предохранительный колпачок ланцета до тех пор, пока он не ослабнет. Затем снимите предохранительный колпачок с ланцета. Сохраните предохранительный колпачок для утилизации ланцета.
- 3. Осторожно закрутите крышку устройства для прокалывания пальца обратно. Избегайте контакта с открытой иглой. Убедитесь, что крышка устройства для прокалывания пальца полностью закрыта.

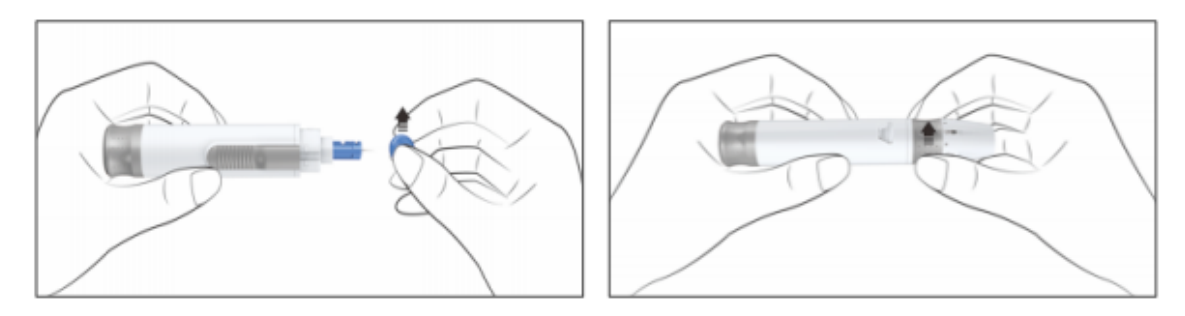

4. Настройте глубину прокола, поворачивая крышку устройства для прокалывания пальца. Всего имеется 11 уровней настройки глубины прокола. Чтобы уменьшить дискомфорт, используйте самый низкий уровень настройки, при которой все равно выделяется достаточный объем крови.

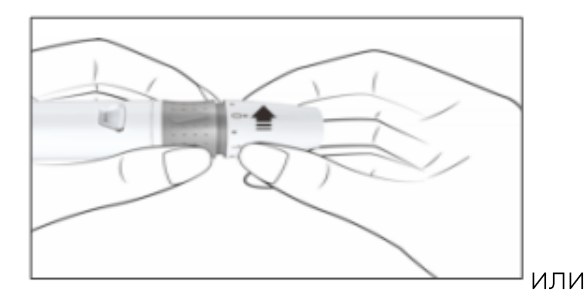

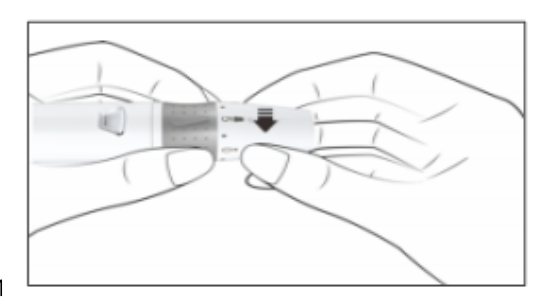

#### **Настройки глубины прокола(рекомендуемые):**

- $\cdot$ 0 1,5 для мягкой или нежной кожи
- $\cdot$  2 3,5 для стандартной кожи
- $\cdot$  4 5 для плотной или мозолистой кожи

#### **Примечание: Усиление давления устройства для прокалывания пальца на палец также увеличит глубину прокола.**

5. Оттяните скользящий курок назад, чтобы активировать устройство для прокалывания пальца. Может прозвучать щелчок, а спусковая кнопка станет оранжевого цвета, указывая на то, что устройство для прокалывания пальца теперь заряжено и готово к получению капли крови.

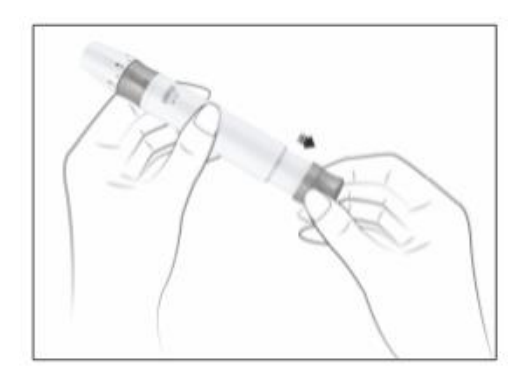

6. Перед тестированием протрите руки спиртовой салфеткой или вымойте руки с мылом. При необходимости используйте теплую воду, чтобы увеличить кровоток в кончиках пальцев. Тщательно высушите руки. Разотрите руку от запястья до кончика пальца несколько раз, чтобы улучшить приток крови.

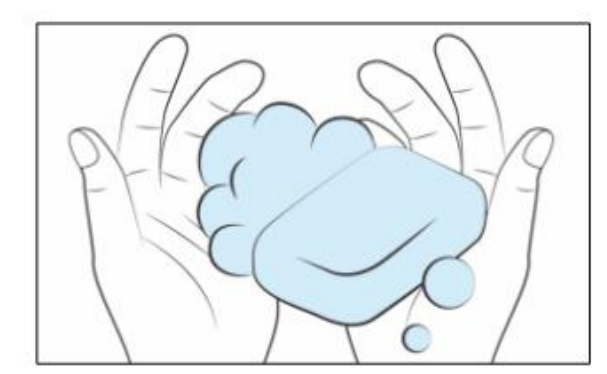

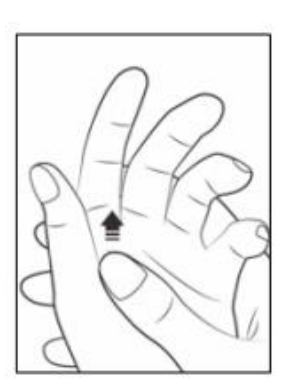

7. Прижмите устройство для прокалывания пальца к боковой стороне пальца таким образом, чтобы крышка лежала на пальце. Нажмите пусковую кнопку, чтобы выполнить укол кончика пальца. При активации устройства для прокалывания пальца может прозвучать щелчок. Аккуратно массируйте от основания пальца к кончику пальца, чтобы получить необходимый объем крови. Избегайте размазывания капли КРОВИ.

Для максимального уменьшения боли выполняйте прокол кончиков пальцев с боковых сторон. Рекомендуется менять стороны. Повторные проколы в одном и том же месте могут привести к болевым ощущениям и огрубелостям кончиков пальцев.

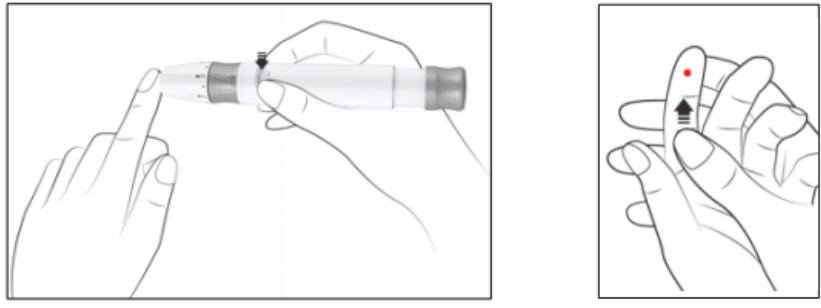

Меры предосторожности при использовании ланцета

- Не используйте ланцет, если предохранительный колпачок отсутствует или не зафиксирован при извлечении ланцета из упаковки.

- Не используйте ланцет, если игла изогнута или как-то повреждена.
- Соблюдайте осторожность с открытой иглой ланцета.

- Запрещено делиться ланцетами или прокалывающим устройством с другими ЛЮДЬМИ.

- Чтобы снизить риск заражения при предыдущем использовании инструмента, всегда используйте новый стерильный ланцет. Запрещено использовать ланцеты повторно.

- Не допускать загрязнения прокалывающего устройства или ланцетов лосьоном для рук, маслами, грязью или мусором.

Для получения венозной крови для анализа воспользуйтесь утверждёнными требованиями к процедуре взятия венозной крови для лабораторных исследований.

Внимание: венозную кровь имеет право отбирать только обученный медицинский персонал, отбор венозной крови для анализа необученным пользователем запрещён.

#### Рекомендации для подготовки образцов:

Для капиллярной крови

1. Форма капли: пожалуйста, сделайте ее полусферической, если это возможно, как показано на рисунке ниже:

Первую идущую каплю крови рекомендуется не использовать, так как в ней могут содержаться остатки кожи. Уберите ватой и используйте последующую каплю КРОВЬ.

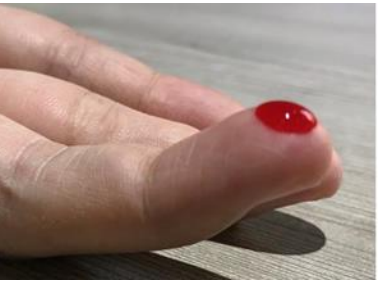

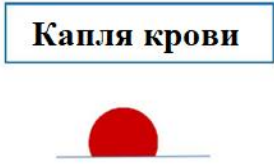

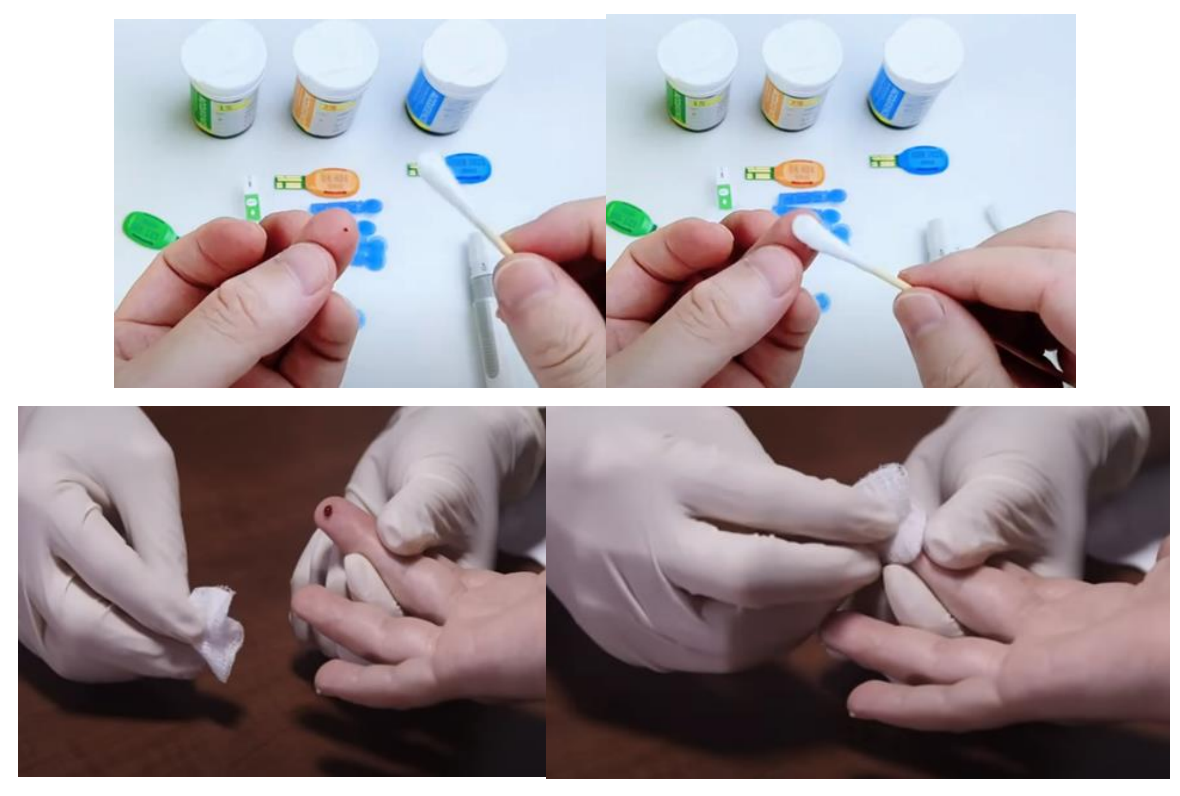

2. Размер капли: должен быть достаточно большой, чтобы в 3 раза увеличить реальное время тестирования (например, если вы хотите протестировать 10 раз, то объема капли должно хватить на 30 раз).

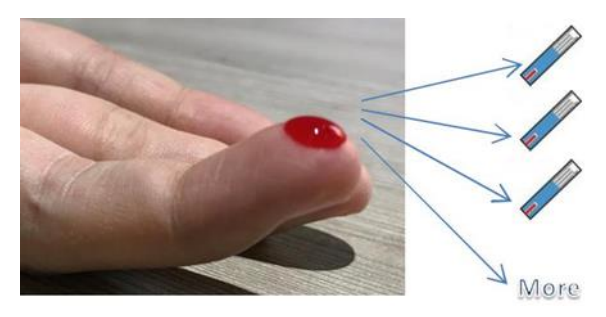

Попробуйте сделать все анализы только по одной капле крови.

3 Для свежей капли крови, взятой из пальца, рекомендуемое количество повторений составляет не более 4 из-за свёртывания.

Для венозной крови

1. Пожалуйста, обратите внимание, что рекомендуемыми антикоагулянтами являются ЭДТА или гепарин, пожалуйста, не используйте другие, такие как лимонная кислота, оксалат калия, фторид натрия и т.д.

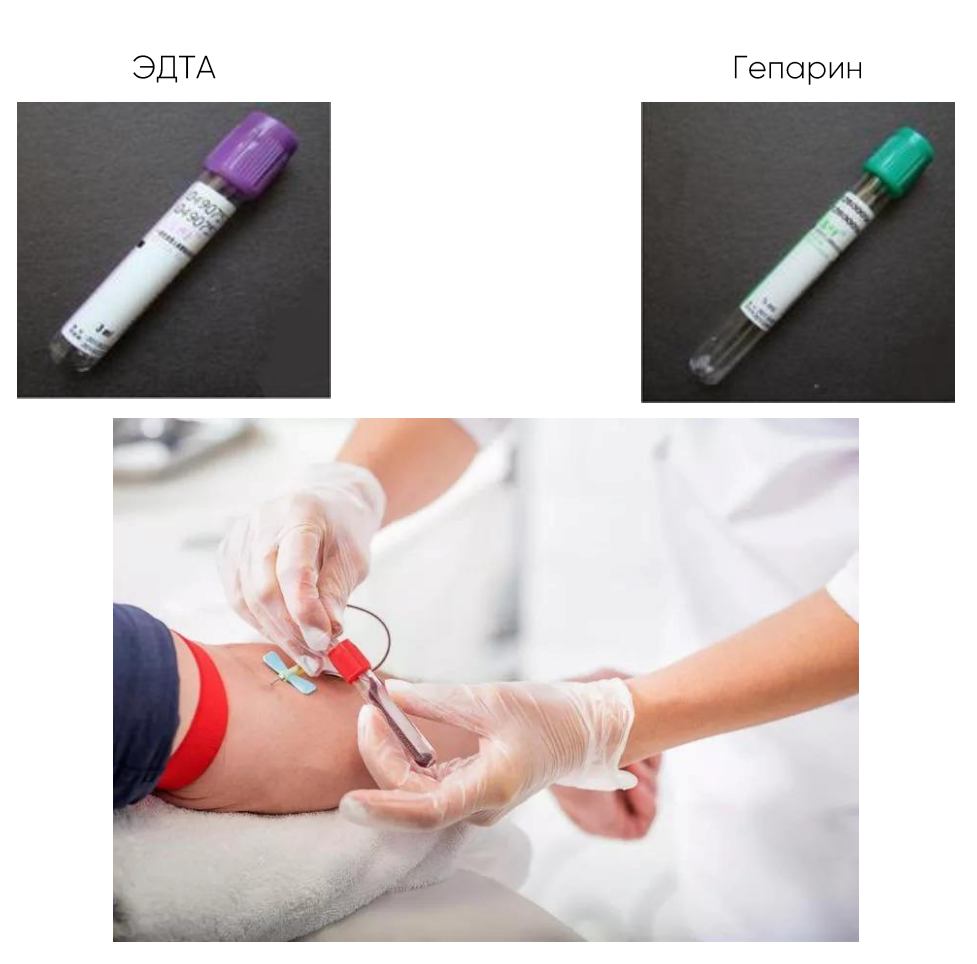

2. Пожалуйста, перемешайте его аккуратно и тщательно, лучше несколько раз, лучше с помощью шейкера, используемого в лаборатории, сильное встряхивание может вызвать гемолиз.

Рекомендации по встряхиванию:

- Встряхивайте с помощью лабораторного шейкера. Встряхивать более 1 минуты

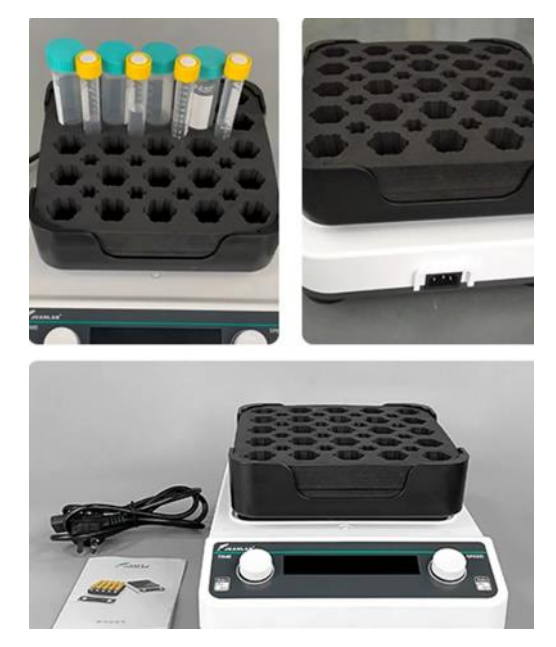

- Пробирка для теста переверните пробирку вверх дном 10 раз. Центрифужная пробирка: Переверните пробирку вверх дном более 10 раз

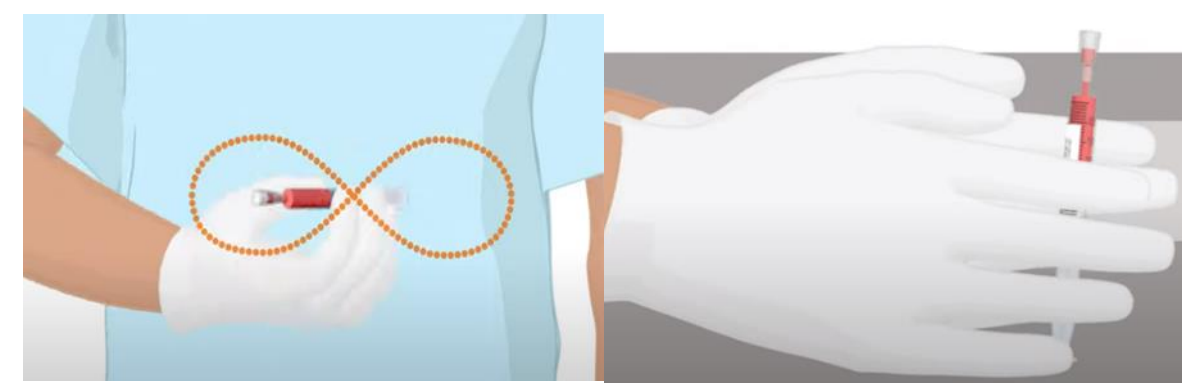

Для венозной крови в вакуумной пробирке или центрифужной пробирке после полного перемешивания рекомендуется брать кровь кончиком пипетки, а не пластиковой капельницей. И перед тем, как взять каплю образца для тестирования, пожалуйста, возьмите образец, а затем выбросьте несколько раз, чтобы "промыть наконечник пипетки или пипетницу-капельницу", чтобы избежать проблемы с остатками. Лучше полностью встряхивать перед каждым "промывочным" рисунком и "тестовым" рисунком, и лучше каждый раз держать наконечник пипетки или капельницы на одной и той же глубине под поверхностью (на разных глубинах концентрация ВG может отличаться из-за осаждения клеток крови).

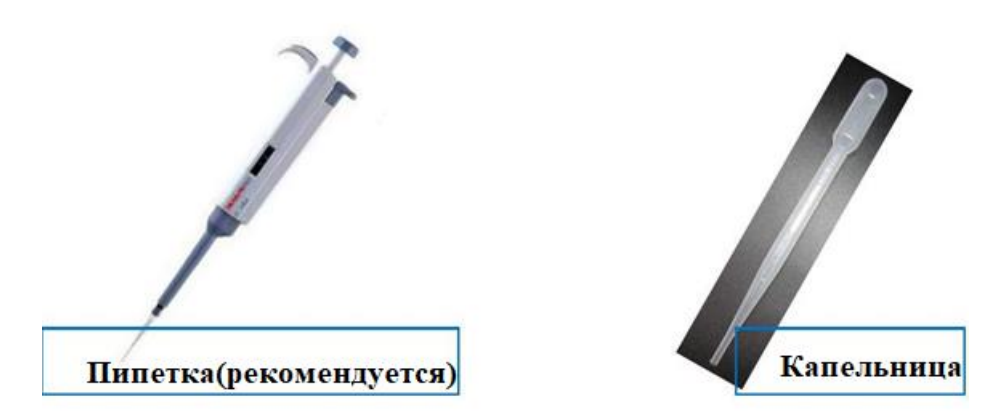

Промойте пипетку или капельницу 2 или более раз, и, пожалуйста, каждый раз держите кончик пипетки или пипетки на одинаковой глубине под поверхностью.

Контрольный раствор

1. Если вы используете контрольный раствор, пожалуйста, выбросьте 1-2 капли после полного встряхивания.

2. Пожалуйста, впитывайте с помощью насечки на полоске, расположенной вертикально к изгибу поверхности капли. Пожалуйста, контролируйте каждый раз впитывание (надрез полоски касается поверхности капли крови) как можно более однородно, например, в одном и том же месте, на одной глубине, под одним и тем же углом.

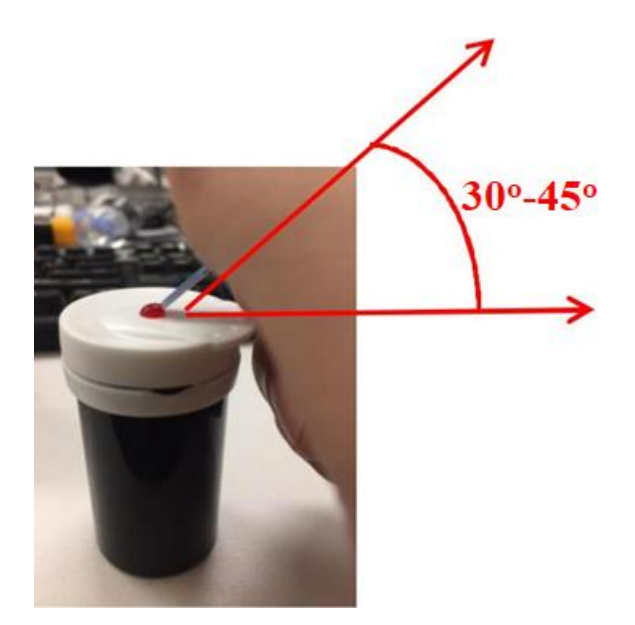

Каждый раз следите за тем, чтобы надрез полоски касался капли крови в одном и том же месте, на одной и той же глубине и под ним и тем же углом (рекомендуется до 30 - 45 ° от полосы).

#### Этап 2 - Тестирование крови

Примечание: Введение новой тест-полоски в любое время, за исключением режима передачи данных, приведет к автоматическому переходу изделия в режим тестирования.

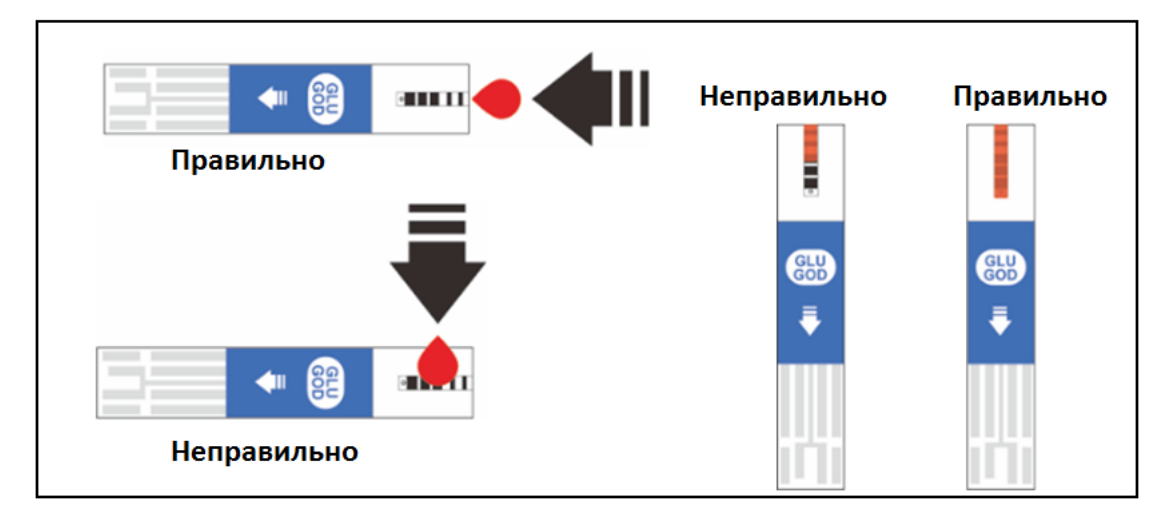

#### Рисунок 14

Удерживайте капли крови в зоне нанесения образца у кончика тест-полоски до тех пор, пока контрольное окошко не заполнится полностью и изделие не начнет обратный отсчет. Если вы нанесли каплю крови, но начало обратного отсчета не включается, вы можете еще раз нанести вторую каплю крови в течение 3 секунд. Если контрольное окошко не заполнилось и изделие начало обратный

отсчет, не добавляйте больше крови в тест-полоску. Иначе, может отобразиться сообщение Е-5 или неточный результат теста. В этом случае, если изделие начнет обратный отсчет, а контрольное окошко не заполнится, следует УТИЛИЗИРОВАТЬ ПОЛОСКУ И НАЧАТЬ ПРОЦЕСС ТЕСТИРОВАНИЯ СНОВА С НОВОЙ ТЕСТполоской.

ВАЖНО: Образец крови следует наносить только в зону нанесения образца на конце тест-полоски. Не наносить кровь или контрольный раствор на верхнюю часть тест-полоски, так как это может привести к неточным показаниям.

#### **Тестирование уровня глюкозы в крови**

- 1. Вставьте тест-полоску в порт для полосок контактной панелью вперед и вверх, чтобы включить изделие и отобразить все сегменты дисплея. Если опция аудио сигналов активирована, изделие подаст звуковой сигнал, сигнализирующий о том, что изделие включено.
- 2. Проверьте дисплей и убедитесь, что все сегменты дисплея включены и все сегменты отображаются. Затем, на дисплее будут отображаться только дата и время, а на дисплее будет перемещаться знак «-».

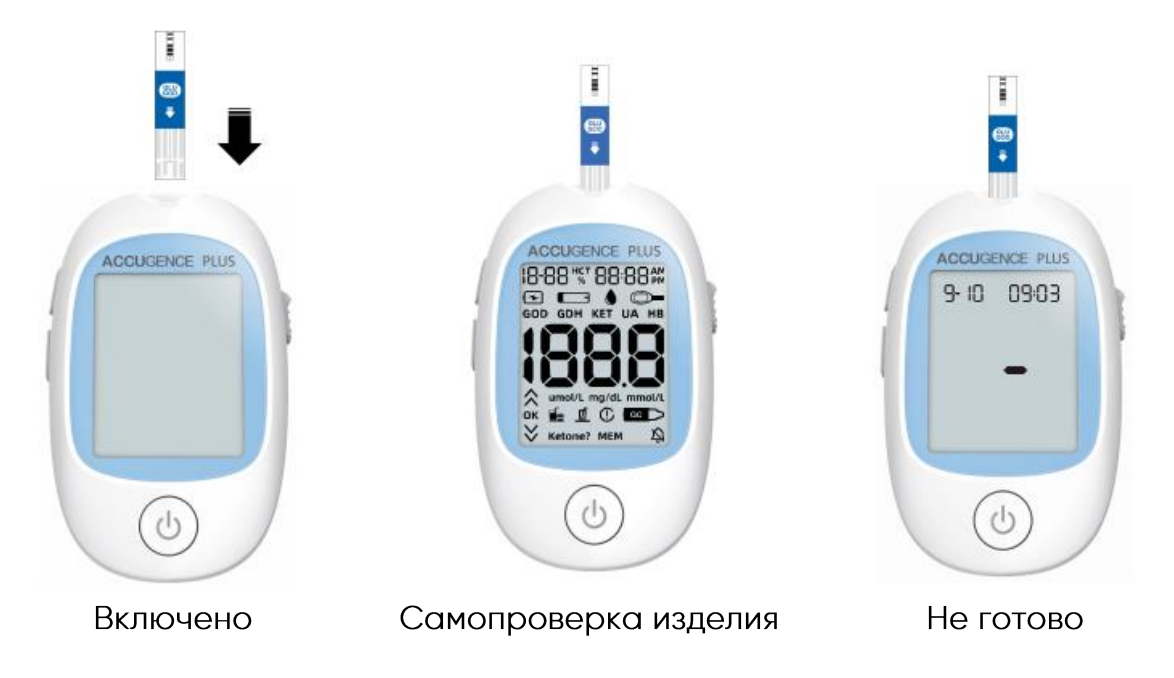

3. После проверки дисплея система перейдет в режим тестирования. На дисплее отобразятся дата и время, а также значок полоски. Значок образца крови начнет мигать, указывая на то, что тест-полоска вставлена правильно и можно добавить каплю крови. Если тест-полоска вставлена неправильно, изделие не включится. Изделие будет готово к тестированию, когда появится мигающий символ капли крови и полоски. В это время можно добавить каплю крови.

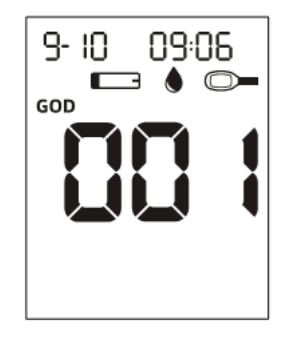

4. Сравните тип тест-полоски и номер кода на дисплее изделия с маркировкой на флаконе с тест-полосками, которые используются, и убедитесь, что они совпадают. Если номер кода на дисплее не совпадает с номером кода на флаконе с тест-полосками, выполните кодирование изделия еще раз, вставив в порт изделия калибровочную полоску, входящую в состав набора тест-полосок.

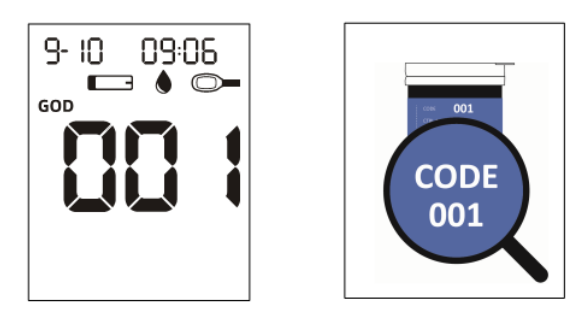

5. Прикоснитесь образцом крови к зоне нанесения образца на конце тест-полоски. Если опция аудио сигнала активирована, изделие подаст звуковой сигнал, указывая на то, что объем образца является достаточным и измерение началось. Если вы нанесли каплю крови, но начало обратного отсчета не включается, вы можете еще раз нанести вторую каплю крови в течение 3 секунд.

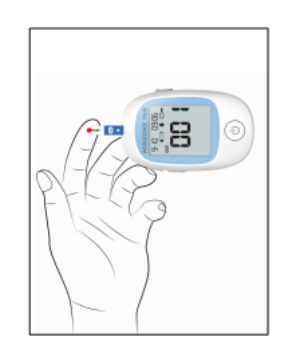

#### **НЕЛЬЗЯ:**

- **• Наносить образец на переднюю или заднюю часть тест-полоски.**
- **• Размазывать каплю крови по тест-полоске.**
- **• Прижимать палец к тест-полоске.**
- 6. Изделие начнет обратный отсчет от 4 до 1, а затем отобразит результаты измерения. Изделие также подаст звуковой сигнал, указывая на завершение измерения. Затем на экране отобразится уровень глюкозы в крови. Также будут отображены единица измерения, дата и время проведения теста.

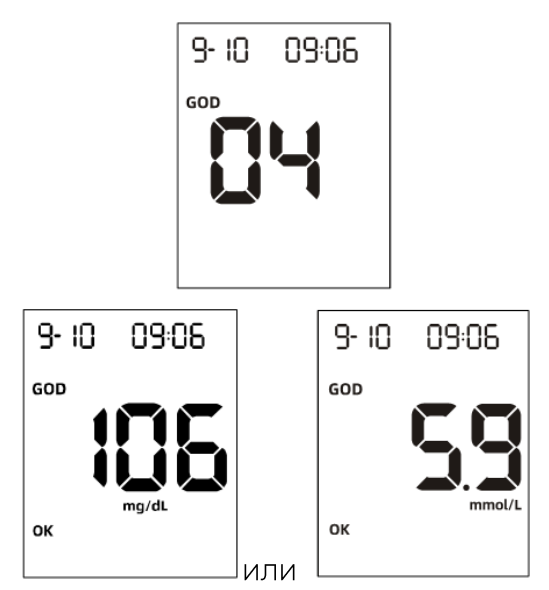

Примечание: Результаты теста на определение уровня глюкозы в крови автоматически сохраняются в памяти.

7. Если результат помечен случайно, нажмите кнопку «Пуск/Питание», чтобы снять пометку с результата. Нажмите кнопку «Пуск/Питание», чтобы отметить недействительный результат. На дисплее появится знак «решетка» (), указывающий на то, что результат не будет включен. Знак «решетка» () также будет отображаться при просмотре результатов, сохраненных в памяти. После отметки недействительного результата повторите тест с новой тест-полоской.

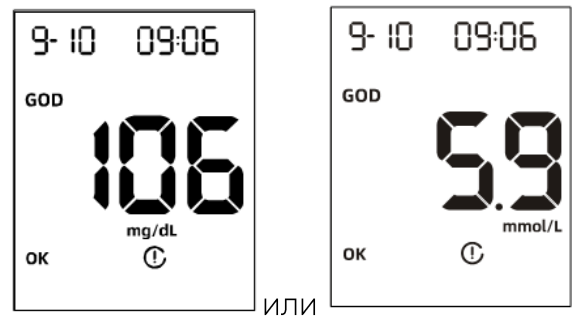

Когда на экране появится указанное выше изображение, снова нажмите кнопку «Пуск/Питание», чтобы отключить все отметки результата. Если отмечен недействительный результат, проведите тест еще раз с новой тест-полоской.

- 8. После проверки запишите действительные результаты в свой журнал с указанием даты и времени и сравните их с установленными целевыми диапазонами. Дополнительную информацию о целевом значении уровня глюкозы в крови см. в разделе «Рекомендуемое время проведения тестов и целевые значения».
- 9. Сдвиньте выталкиватель полоски вперед, чтобы извлечь использованную ТЕСТ-ПОЛОСКУ.

Примечание: Необходимо тщательным образом утилизировать образцы крови и материалы. Со всеми образцами крови следует обращаться как с инфекционным материалам. Соблюдайте надлежащие меры предосторожности и следуйте всем местным нормативным правилам при утилизации образцов крови.

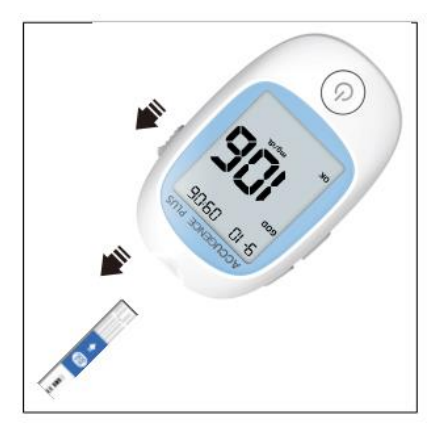

#### **Перед приемом пищи или после приема пищи Примечания:**

Когда функция маркера приема пищи включена и отображается результат теста, отметьте результат как «до приема пищи» или «после приема пищи».

1. Нажмите кнопку «Пуск/Питание» один раз, чтобы отобразить значок «маркер перед приемом пищи», указывающий, что результат был получен до приема пищи.

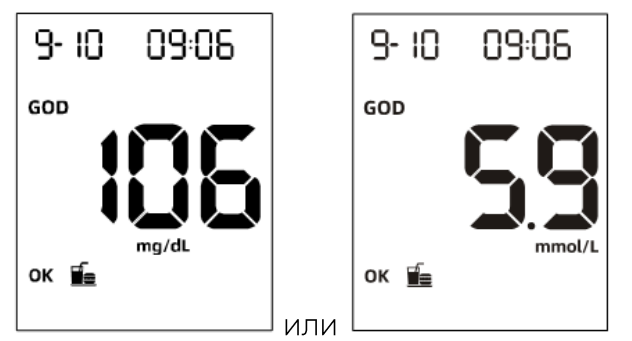

«маркер после приема пищи», указывающий, что результат был получен после приема пищи.

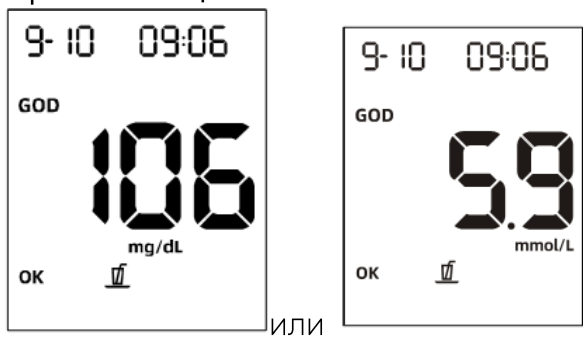

Сообщение индикатора диапазона уровня глюкозы Изделие поставляется с отключенной функцией индикатора диапазона. Для того, чтобы узнать, как включить функцию индикатора диапазона, см. раздел «Настройка изделия перед тестированием». Если индикатор диапазона находится в положении ОN («Вкл»), с помощью нажатия кнопки «Пуск/Питание» можно перейти к настройке уровня. Имеется возможность настройки 4 уровней диапазонов. Пользователям настоятельно рекомендуется проконсультироваться со своим лечащим врачом по диабету, чтобы выбрать диапазоны уровня ГЛЮКОЗЫ.

Примечание: Функция индикатора диапазона уровня глюкозы в крови доступна только при использовании теста на определение уровня ГЛЮКОЗЫ.

Если функция индикатора диапазона уровня глюкозы в крови включена, при отображении результата уровня глюкозы в крови в зависимости от конфигурации системы также может появиться сообщение со стрелкой, уведомляющее о том, что результат превышает указанные предельные значения. Кроме того, рядом с результатом может появиться стрелка «Л» или «V», указывающая на то, что результат выходит за пределы диапазона.

Двойная стрелка вниз означает, что уровень глюкозы в крови ниже критической отметки нижней концентрации. (Настраиваемый диапазон от 30 мг/дл до 60 мг/дл или эквивалент от 1,7 ммоль/л до 3,3 ммоль/л в зависимости от того какая единица измерения уровня глюкозы была выбрана изначально при заказе изделия).

Одинарная стрелка вниз означает, что значение уровня глюкозы в крови ниже целевой концентрации глюкозы в крови. (Настраиваемый диапазон должен быть выше критической отметки нижнего диапазона и до 120 мг/дл или эквивалент 6.6 ммоль/л в зависимости от того какая единица измерения уровня глюкозы была выбрана изначально при заказе изделия).

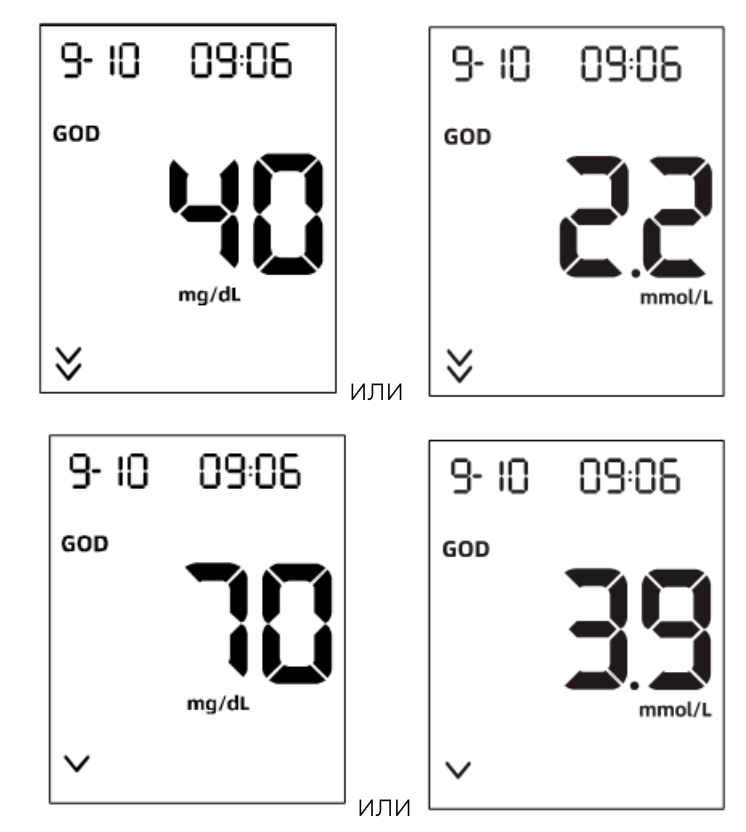

«ОК» означает, что уровень глюкозы в крови находится в пределах безопасного диапазона.

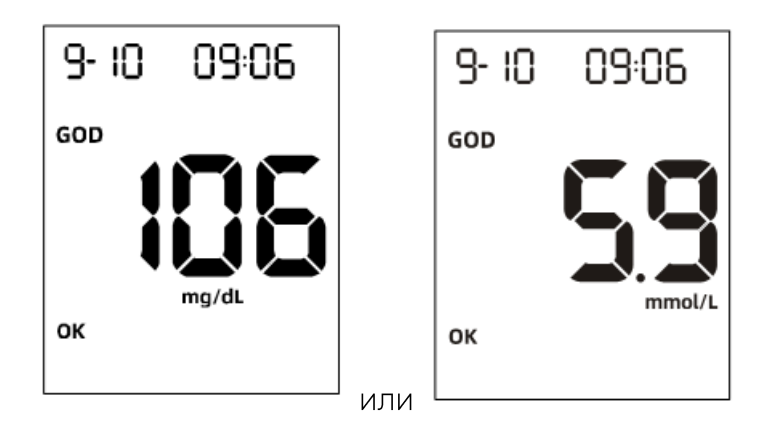

Одинарная стрелка вверх означает, что значение уровня глюкозы в крови превышает целевую концентрацию глюкозы в крови. (Настраиваемый диапазон от 121 мг/дл до 230 мг/дл или эквивалент от 6,7 до 12,8 ммоль/л в зависимости от того какая единица измерения уровня глюкозы была выбрана изначально при заказе изделия). Двойная стрелка вверх означает, что уровень глюкозы в крови превышает критическую гипергликемическую концентрацию. (Настраиваемый диапазон должен быть выше нормального диапазона гипергликемии и до 380 мг/дл или эквивалент 21,1 ммоль/л в зависимости от того какая единица измерения уровня глюкозы была выбрана изначально при заказе изделия).

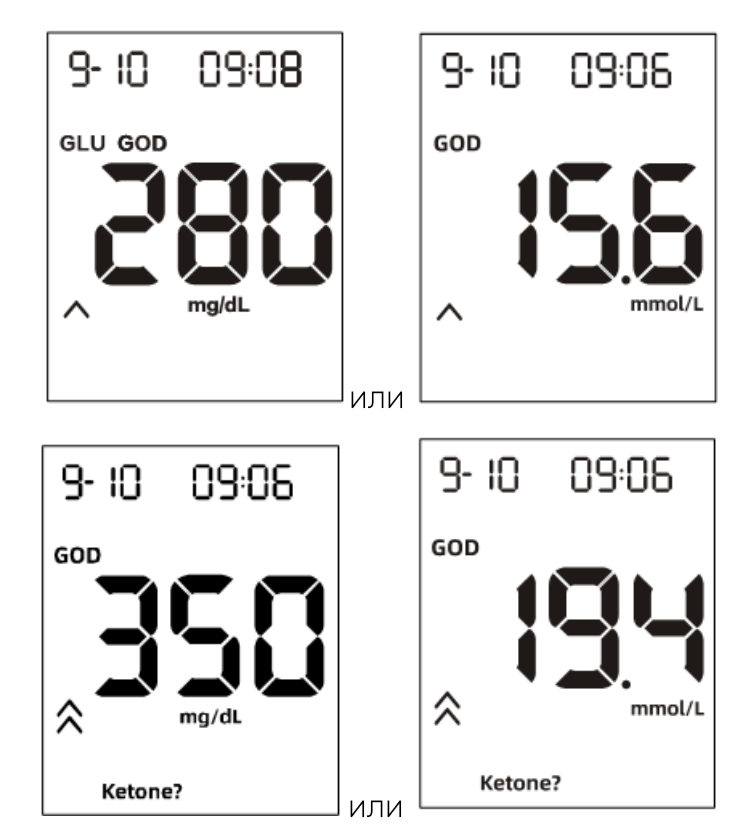

Примечание: Эти предельные значения определяют диапазоны, которые могут быть настроены системным администратором индивидуально в соответствии с рекомендациями учреждения или являются (техническими) пределами системы. Вам следует

проконсультироваться со своим лечащим врачом, прежде чем определить, какой у вас уровень глюкозы в крови: повышенный или пониженный.

#### **Сообщения «HI» (Высокий) и «LO» (Низкий)**

Изделие может точно измерять уровень глюкозы в крови в диапазоне от 0,6 до 33,3 ммоль/л (от 10 до 600 мг/дл). Сообщения «НІ» (Высокий) и «LO» (Низкий) указывают, что результаты находятся за пределами этого диапазона.

Если на дисплее отображается значок «НІ» (Высокий), измеренное значение концентрации превышает 33,3 ммоль/л (600 мг/дл). Тест следует сделать повторно, чтобы убедиться, что при выполнении процедуры не было допущено ошибок. Если вы уверены, что изделие работает надлежащим образом, а во время процедуры измерения не было совершено каких-либо ошибок, но результат измерения уровня глюкозы по-прежнему отображается с сообщением «НІ» (Высокий), это может указывать на тяжелую форму гипергликемии (высокий уровень ГЛЮКОЗЫ В КРОВИ).

Если на дисплее отображается значок «LO» (Низкий), измеренное значение концентрации составляет ниже 0,6 ммоль/л (10 мг/дл). Тест следует сделать повторно, чтобы убедиться, что при выполнении процедуры не было допущено ошибок. Если вы уверены, что изделие работает надлежащим образом, а во время процедуры измерения не было совершено каких-либо ошибок, но результат измерения уровня глюкозы по-прежнему отображается с сообщением «LO» (Низкий), это может указывать на тяжелую форму гипогликемии (низкий уровень ГЛЮКОЗЫ В КРОВИ).

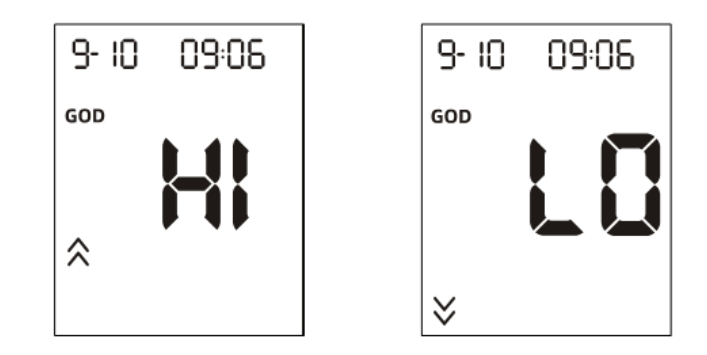

#### **Сообщение «Ketone?» («Кетоны?»)**

Если на дисплее отображается значок «Ketone?» («Кетоны?»), измеренное значение концентрации превышает 16,7 ммоль/л (300 мг/дл). Символ означает, что рекомендуется провести тест на  $\beta$ -кетоны. Необходимо проконсультироваться со своим врачом по поводу теста на β-кетоны.

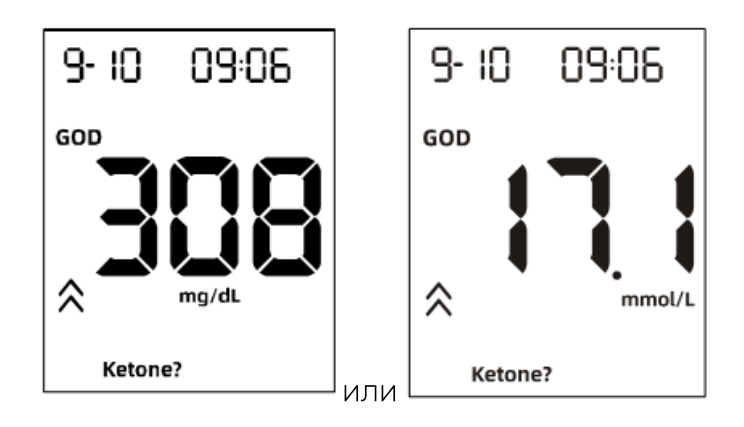

#### **Тестирование на уровень** β**-кетона в крови**

Выключив изделие, вставьте калибровочную полоску из набора тест-полосок для определения уровня β-кетона в крови в порт для полосок. Полоска должна легко вставляться. Как только калибровочная полоска будет вставлена, изделие автоматически включится, и на экране отобразится значок «КЕТ» с номером кода. Убедитесь, что номер, отображаемый на экране, совпадает с номером на коробке для набора тест-полосок, в которую калибровочная полоска была упакована. Если номер кода, отображаемый на изделии, не совпадает с номером кода на маркировке коробки для набора тест-полосок, будет получен ошибочный результат. Свяжитесь с уполномоченным представителем производителя, чтобы устранить проблему.

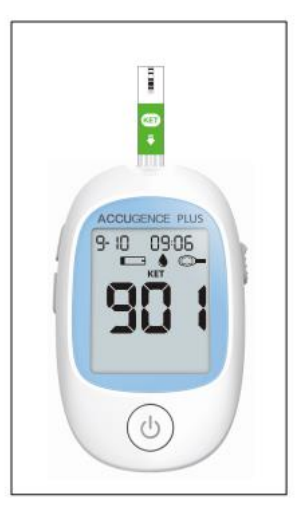

1. Теперь вы готовы к проведению теста на уровень β-кетона в крови. Вставьте тест-полоску для определения уровня кетона в крови в порт для полосок контактной панелью вперед и вверх, чтобы включить изделие и отобразить все сегменты дисплея. Если опция аудио сигналов активирована, изделие подаст звуковой сигнал, сигнализирующий о том, что изделие включено.

- 2. Проверьте дисплей и убедитесь, что все сегменты дисплея включены и все сегменты отображаются. Затем, на дисплее будут отображаться только дата и время, а на дисплее будет перемещаться знак «-». Проверьте дисплей, чтобы убедиться в отсутствии несоответствующих сегментов или ЗНАЧКОВ.
- 3. После проверки дисплея система перейдет в режим тестирования. На дисплее отобразятся дата и время, а также значок полоски. Значок образца крови начнет мигать, указывая на то, что тест-полоска вставлена правильно и можно добавить каплю крови. Если тест-полоска вставлена неправильно, изделие не включится. Изделие будет готово к тестированию, когда появится мигающий символ капли крови и полоски. В это время можно добавить каплю крови.
- 4. Сравните тип тест-полоски и номер кода на дисплее изделия с маркировкой на флаконе с полосками, которые используются, и убедитесь, что они совпадают. Если номер кода на дисплее не совпадает с номером кода на флаконе с тест-полосками, выполните кодирование изделия еще раз, вставив в изделие калибровочную полоску, входящую в набор тест-ПОЛОСОК.
- 5. Прикоснитесь образцом крови к зоне нанесения образца на конце тестполоски. Если опция аудио сигнала активирована, изделие подаст звуковой сигнал, указывая на то, что объем образца является достаточным, и начнет обратный отсчет от 4 до 1. Если вы нанесли каплю крови, но начало обратного отсчета не включается, вы можете еще раз нанести вторую каплю крови в течение 3 секунд.

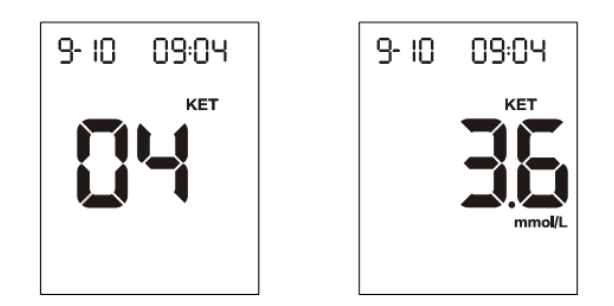

- 6. После проверки запишите действительные результаты в свой журнал с указанием даты и времени и сравните их с установленными целевыми диапазонами. Дополнительную информацию о целевых значениях концентрации <sub>В</sub>-кетона в крови см. в разделе «Рекомендуемое время проведения тестов и целевые значения».
- 7. Сдвиньте выталкиватель полоски вперед, чтобы извлечь использованную тест-полоску.

#### **Тестирование на уровень мочевой кислоты**

Выключив изделие, вставьте калибровочную полоску на мочевую кислоту в порт для полосок изделия. Калибровочная полоска должна легко вставляться. Как только калибровочная полоска будет вставлена, изделие автоматически включится, и на экране отобразится значок «UA» с номером кода. Убедитесь, что номер, отображаемый на экране, совпадает с номером на упаковке для набора тест-полосок, в которые полоска была упакована. Если номер кода, отображаемый на изделии, не совпадает с номером кода на маркировке упаковки для набора тест-полосок, будет получен ошибочный результат. Свяжитесь с уполномоченным представителем производителя, чтобы устранить проблему.

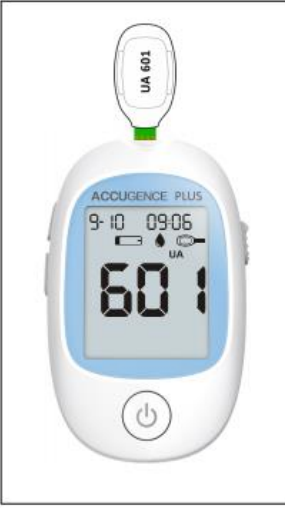

1. Теперь вы готовы к проведению теста на мочевую кислоту. Вставьте тестполоску на мочевую кислоту в порт для полосок контактной панелью вперед и вверх, чтобы включить изделие и отобразить все сегменты дисплея. Если опция аудио сигналов активирована, изделие подаст звуковой сигнал, сигнализирующий о том, что изделие включено.

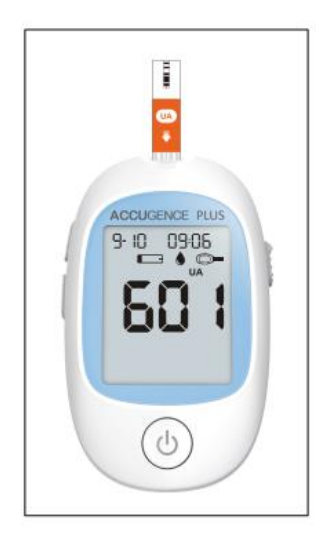

2. Проверьте дисплей и убедитесь, что все сегменты дисплея включены и все сегменты отображаются. Затем, на дисплее будут отображаться только дата и время, а на дисплее будет перемещаться знак «-». Проверьте дисплей, чтобы убедиться в отсутствии несоответствующих сегментов или ЗНАЧКОВ.

- 3. Сравните тип полоски и номер кода на дисплее изделия с маркировкой на флаконе с полосками, которые используются, и убедитесь, что они совпадают. Если номер кода на дисплее не совпадает с номером кода на флаконе с тест-полосками, выполните кодирование изделия еще раз, вставив в порт калибровочную полоску, входящую в набор тест-полосок.
- 4. После проверки дисплея система перейдет в режим тестирования. На дисплее отобразятся дата и время, а также значок полоски. Значок образца крови начнет мигать, указывая на то, что тест-полоска вставлена правильно и можно добавить каплю крови. Если тест-полоска вставлена неправильно, изделие не включится. Изделие будет готово к тестированию, когда появится мигающий символ капли крови и полоски. В это время можно добавить каплю крови.
- 5. Прикоснитесь образцом крови к зоне нанесения образца на конце тестполоски. Если опция аудио сигнала активирована, изделие подаст звуковой сигнал, указывая на то, что объем образца является достаточным и измерение началось. Если вы нанесли каплю крови, но начало обратного отсчета с 14 не включается, вы можете еще раз нанести вторую каплю крови в течение 3 секунд.

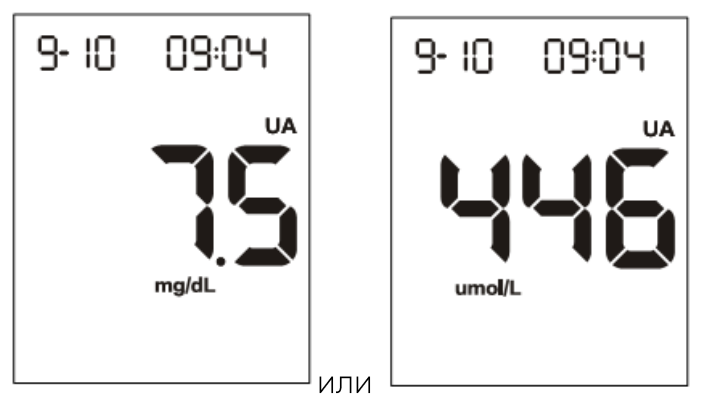

Примечание: Изделие имеет предварительную настройку либо на микромоль на литр (мкмоль/л), либо на миллиграммы на децилитр (мг/дл) в зависимости от того какая единица измерения была первоначально выбрана при заказе изделия. Этот параметр не может настраиваться пользователем самостоятельно.

- 6. После проверки запишите действительные результаты в свой журнал с указанием даты и времени и сравните их с установленными целевыми диапазонами. Дополнительную информацию о целевом значении концентрации мочевой кислоты см. в разделе «Рекомендуемое время проведения тестов и целевые значения».
- 7. Сдвиньте выталкиватель полоски вперед, чтобы извлечь использованную тест-полоску.

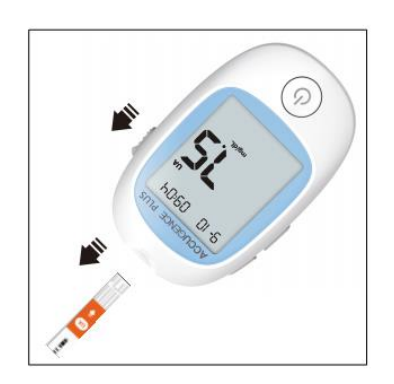

#### Тестирование на уровень гемоглобина в крови

Выключив изделие, вставьте калибровочную полоску на гемоглобин в порт для полосок изделия. Калибровочная полоска должна легко вставляться. Как только калибровочная полоска будет вставлена, изделие автоматически включится, и на экране отобразится значок «НВ» с номером кода. Убедитесь, что номер, отображаемый на экране, совпадает с номером на коробке для набора тестполосок, в которые была упакована калибровочная полоска. Если номер кода, отображаемый на изделии, не совпадает с номером кода на маркировке коробки для набора тест-полосок, будет получен ошибочный результат. Свяжитесь с уполномоченным представителем производителя, чтобы устранить проблему.

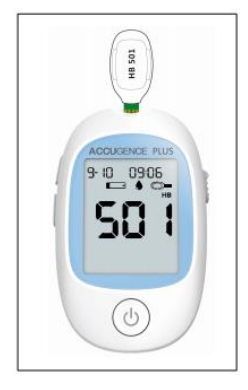

1. Теперь вы готовы к проведению теста на гемоглобин. Вставьте тест-полоску на гемоглобин в порт для полосок контактной панелью вперед и вверх, чтобы включить изделие и отобразить все сегменты дисплея. Если опция аудио сигналов активирована, изделие подаст звуковой сигнал, сигнализирующий о том, что изделие включено.

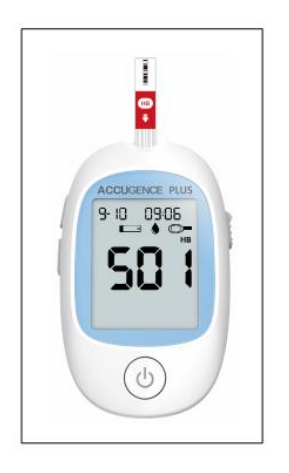

Проверьте дисплей и убедитесь, что все сегменты дисплея включены и все сегменты отображаются. Затем, на дисплее будут отображаться только дата и время, а на дисплее будет перемещаться знак «-». Проверьте дисплей, чтобы убедиться в отсутствии несоответствующих сегментов или значков.

2. Сравните тип полоски и номер кода на дисплее изделия с маркировкой на флаконе с полосками, которые используются, и убедитесь, что они совпадают. Если номер кода на дисплее не совпадает с номером кода на флаконе с тест-полосками, выполните кодирование изделия еще раз, вставив в порт калибровочную полоску, входящую в набор тест-полосок.

- 3. После проверки дисплея система перейдет в режим тестирования. На дисплее отобразятся дата и время, а также значок полоски. Значок образца крови начнет мигать, указывая на то, что тест-полоска вставлена правильно и можно добавить каплю крови. Если тест-полоска вставлена неправильно, изделие не включится. Изделие будет готово к тестированию, когда появится мигающий символ капли крови и полоски. В это время можно добавить каплю крови.
- 4. Прикоснитесь образцом крови к зоне нанесения образца на конце тестполоски. Если опция аудио сигнала активирована, изделие подаст звуковой сигнал, указывая на то, что объем образца является достаточным и измерение началось. Если вы нанесли каплю крови, но начало обратного отсчета с 14 не включается, вы можете еще раз нанести вторую каплю крови в течение 3 секунд.

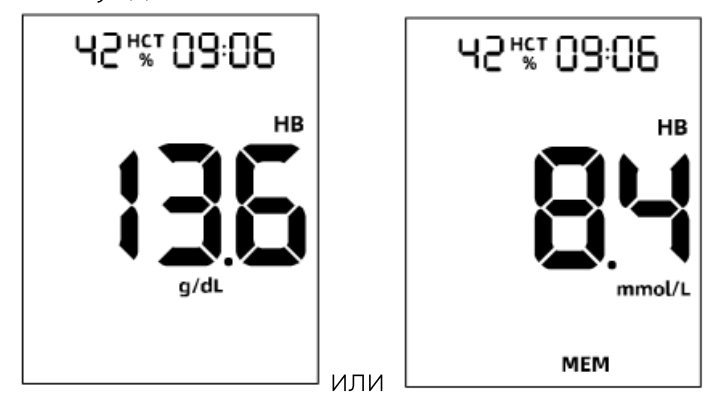

Примечание: Изделие имеет предварительную настройку либо на миллимоль на литр (ммоль/л), либо на граммы на децилитр (г/дл) в зависимости в зависимости от того какая единица измерения была первоначально выбрана при заказе изделия. Этот параметр пользователь не может настраивать самостоятельно.

- 5. После проверки запишите действительные результаты в свой журнал с указанием значения НСТ и времени, и сравните их с установленными целевыми диапазонами. Дополнительную информацию о целевом значении концентрации гемоглобина см. в разделе «Рекомендуемое время проведения тестов и целевые значения».
- 6. Сдвиньте выталкиватель полоски вперед, чтобы извлечь использованную тест-полоску.

#### **5.6 Вызов данных из памяти изделия**

Изделие автоматически сохраняет до 300 записей измерений уровня глюкозы в крови, до 100 записей измерений β-кетонов и мочевой кислоты и до 200 записей измерений гемоглобина. Каждая запись включает результат теста, дату и время. Самая старая по времени запись будет удаляться, чтобы освобождать место для новой, если память достигнет предела.

#### **Просмотр сохраненных записей**

#### **Для того, чтобы просмотреть сохраненные записи:**

1. Нажмите кнопку «Вниз», чтобы включить изделие и войти в режим памяти. На дисплее отобразятся значки «SEL» и «МЕМ». Вы можете непосредственно получить доступ к сохраненным записям уровня глюкозы, β-кетона, мочевой кислоты или гемоглобина в крови, нажав кнопку «Вниз». Выбрав сохраненную запись, нажмите кнопку «Вверх» для подтверждения.

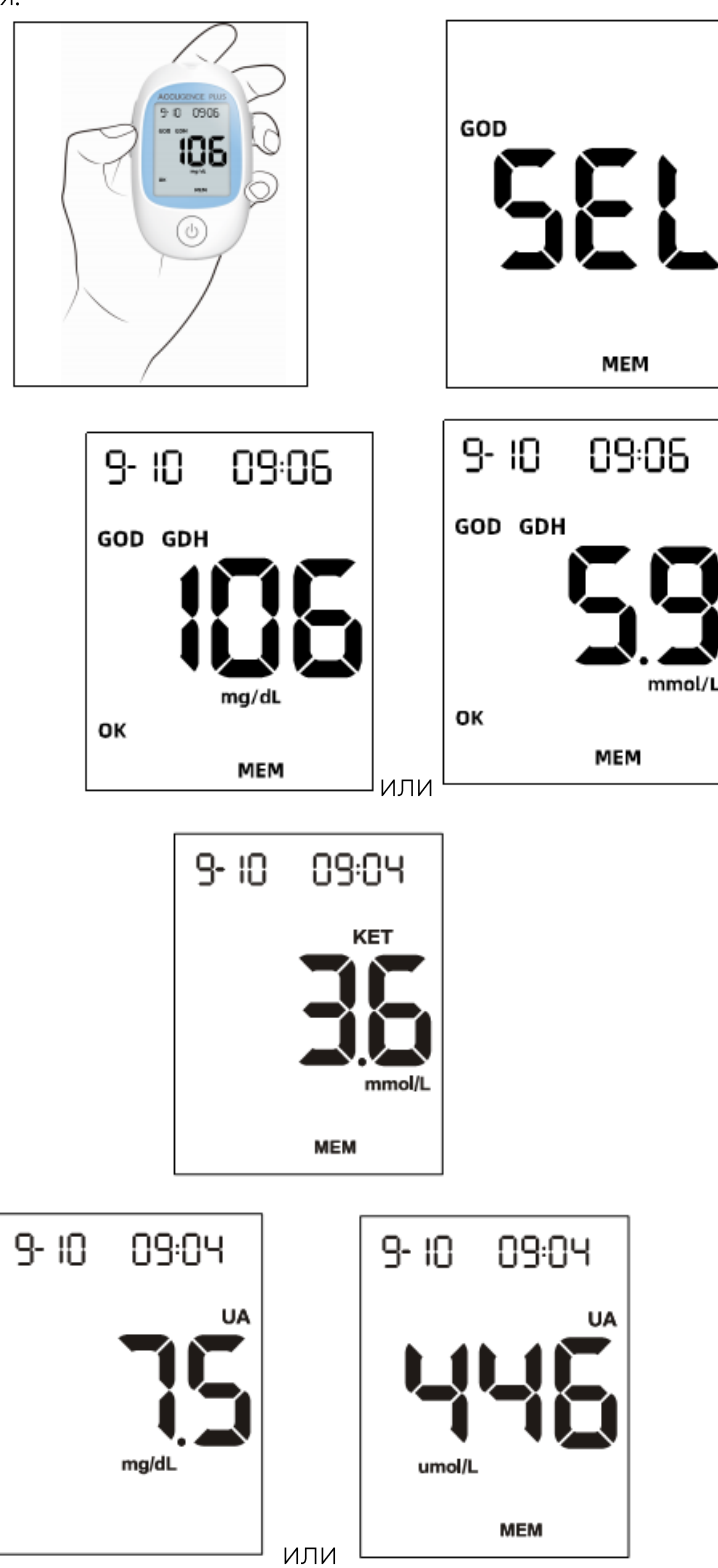

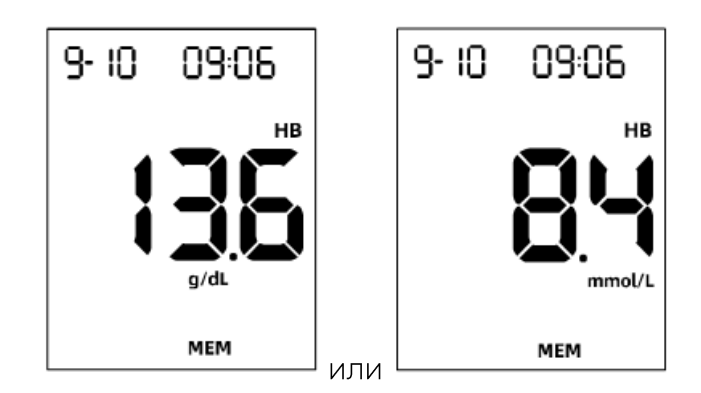

2. Если вы используете изделие первый раз, на его дисплее отобразятся три пунктирные линии (---), значок «МЕМ» и единица измерения. Это обозначает, что в памяти не сохранено никаких данных.

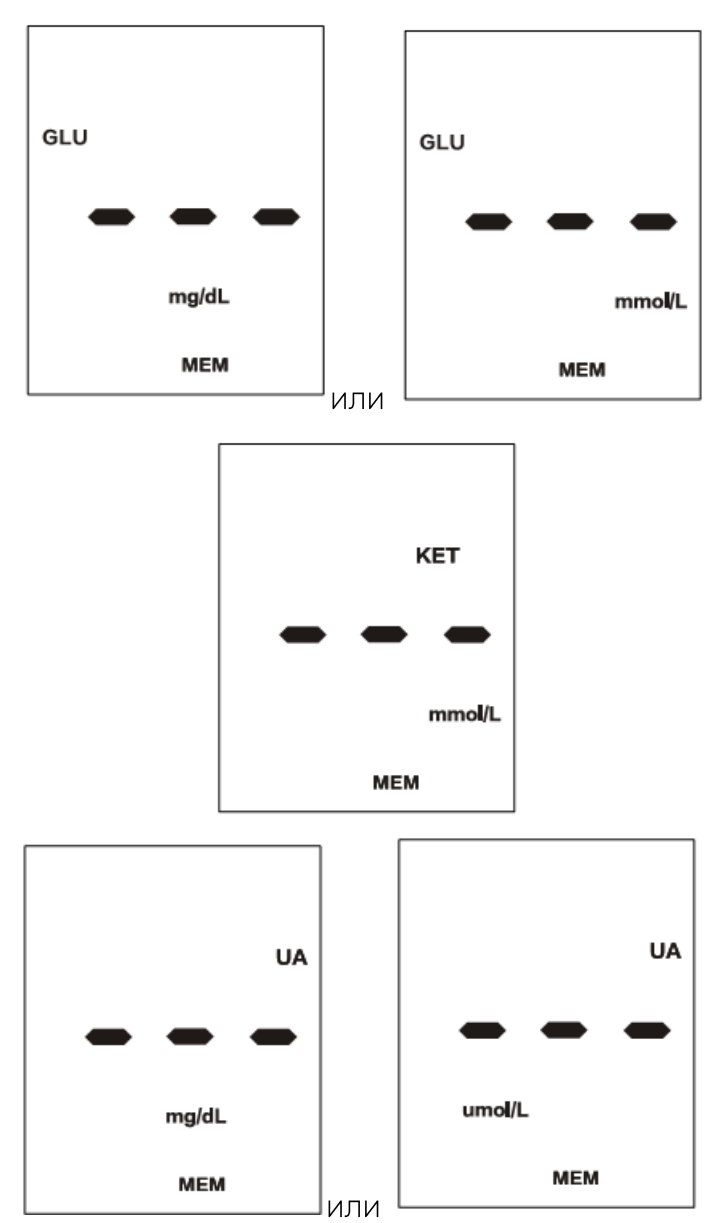

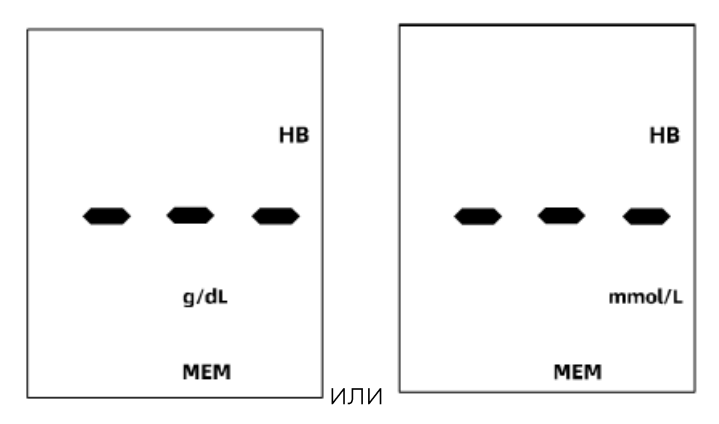

- 3. Дата и время будут отображаться вместе с результатами, сохраненными в памяти.
- 4. Нажмите кнопку «Вниз» еще раз, чтобы просмотреть память. Первый результат, отображаемый на экране, - это результат последнего проведенного тестирования. Нажмите кнопку «Вниз», чтобы просмотреть сохраненные записи.

Примечание: Если вы не хотите просматривать средние значения измерений, вы можете еще раз нажать кнопку «Питание», чтобы выключить дисплей.

Процесс очистки памяти

Особую осторожность следует соблюдать в процессе очистки памяти. Это необратимая операция. Для того, чтобы очистить память:

1. При выключенном изделии нажмите и удерживайте кнопку «Вниз» в течение 2 секунд. Во время этого действия изделие включится и перейдет в режим удаления.

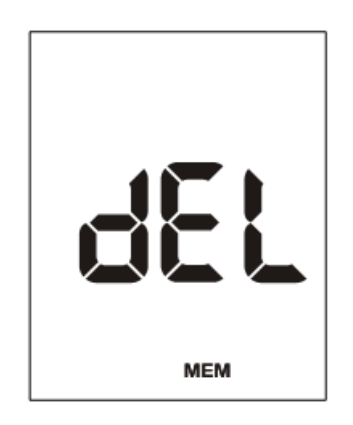

- 2. Затем снова нажмите и удерживайте обе кнопки «Вверх» и «Вниз» в течение 2 секунд, чтобы очистить память.
- 3. На дисплее отобразятся значки «МЕМ» и «---», затем изделие очистит свою память и через некоторое время выключится.

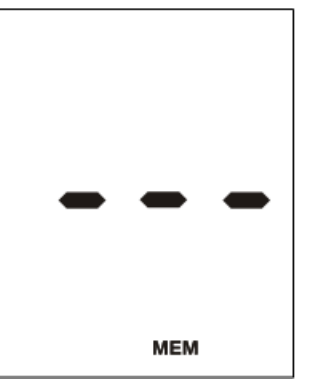

4. Если вы вошли в режим удаления, но хотите выйти, не удаляя записанные данные, нажмите кнопку «Пуск/Питание». Это действие **выключит изделие без удаления данных.**

#### **Передача записей**

Изделие может передавать сохраненную информацию на персональный компьютер (ПК) на базе Windows с помощью кабеля для передачи данных и пакета специального программного обеспечения. Чтобы использовать эту функцию, вам понадобится программное обеспечение для управления данными ACCUGENCE Data Management Software и кабель для передачи данных от е-LinkCare, которые поставляются при необходимости.

- 1. Установить программное обеспечение ACCUGENCE Data Management Software на свой персональный компьютер (ПК) в соответствии с инструкциями, указанными в руководстве пользователя программного обеспечения для управления данными ACCUGENCE Data Management Software.
- 2. Подключить USB-разъём кабеля к компьютеру и подключить аудиоразъем кабеля к порту передачи данных изделия.
- 3. При выключенном изделии нажмите и удерживайте кнопку «Вверх» в течение 2 секунд. Во время этого действия изделие включится и перейдет в режим «ПК».

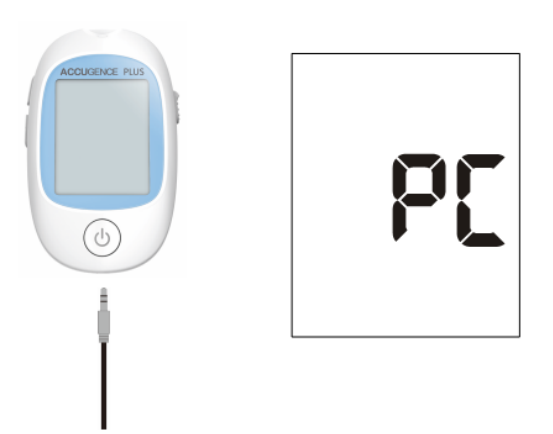

Примечание: Если изделие находится в режиме «ПК», оно не переходит в режим ожидания нанесения образца после того, как полоска вставлена в порт изделия.

4. Запустите программное обеспечение для управления данными ACCUGENCE Data Management Software.

5. Во время передачи данных на дисплее изделия будет отображаться «to» («куда») и «РС» (ПК). Это указывает на то, что данные передаются с изделия на ПК.

6. После завершения передачи данных на дисплее изделия отобразятся значки «End» (Конец) и «ПК» (ПК).

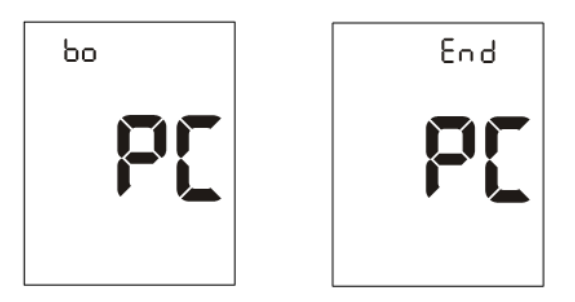

7. После завершения передачи данных с изделия на ПК изделие выключится. Нажмите кнопку «Пуск/Питание», чтобы выключить изделие.

#### 6 Техническое обслуживание и ремонт

корректной работы медицинского изделия необходимо Для ВЫПОЛНЯТЬ надлежащее техническое обслуживание с необходимой периодичностью

Запрещено разбирать изделие. Если изделие будет разбираться, то это приведет к аннулированию гарантии.

#### 6.1 Замена батареек

Изделие использует в качестве источника питания литиевую батарею типа CR 2032.

Если отображается значок батарейки ( $\bigoplus$  или  $\bigoplus$ ), это означает, что батарейка изделия разряжена. Следует заменить батарейку изделия как можно скорее. Отобразится сообщение об ошибке «Е-7», если уровень заряда батарейки изделия слишком низкий для выполнения дальнейших тестов. Изделие не будет работать, пока не будет заменена батарейка.

Порядок замены:

1. Выключить изделие.

2. Перевернуть изделие и сдвинуть крышку батарейного отсека в направлении стрелки, чтобы открыть ее.

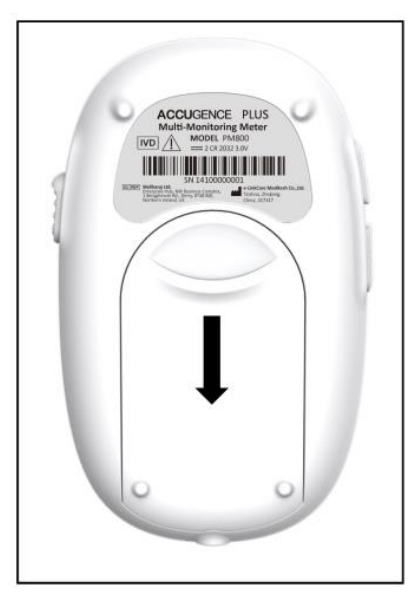

#### Рисунок 15

3. Извлечь и утилизировать старую батарейку. Установить две новые батарейки типа «таблетка» CR 2032 - 3,0В в держатель батарейного отсека. Убедиться, что сторона «плюс» (+) обращена вверх.

4. Закрыть крышку батарейного отсека и убедиться, что она защелкнулась.

5. Проверить еще раз и при необходимости сбросить настройки часов после замены батарейки. Для того, чтобы установить часы изделия, см. пункт в руководстве пользователя «Настройка изделия перед тестированием».

#### **7 Дезинфекция и очистка**

Ланцеты и тест-полоски предназначены для одноразового использования очистка и дезинфекция не требуется и повторное использование запрещено.

Контрольные растворы хранятся во флаконах с плотно закрытой крышкой и не требуют очистки и дезинфекции.

#### **7.1 Очистка**

Для очистки анализатора и устройства для прокалывания пальца используйте МЯГКУЮ ТКАНЬ, СМОЧЕННУЮ ТЁПЛОЙ ВОДОЙ И МЯГКИМИ МОЮЩИМИ СРЕДСТВАМИ, КОТОРЫЕ могут содержать мягкие, растворимые в воде, пенящиеся анионные поверхностно-активные вещества для моющих средств и смесь небольших количеств бетаинового поверхностно-активного вещества и аминного усилителя пены. Соблюдайте осторожность, чтобы избежать попадания жидкостей, грязи, крови или контрольного раствора в изделие через порт для полосок или порт передачи данных. После очистки тщательно высушите.

#### **Анализатор и прокалывающее устройство запрещено погружать в жидкость!**

#### **7.2 Дезинфекция**

Дезинфицировать поверхность анализатора и корпус устройства для прокалывания пальца допускается мягкой тканью смоченной водным 75-% раствором этилового спирта.

#### **8 Возможные неисправности и их устранение**

ФУНКЦИЮ сообщений, Изделие имеет встроенную предупреждающих пользователя о проблемах и неисправностях. При появлении сообщений об ошибках запишите номер ошибки, выключите изделие и следуйте этим ИНСТРУКЦИЯМ.

Таблица 5

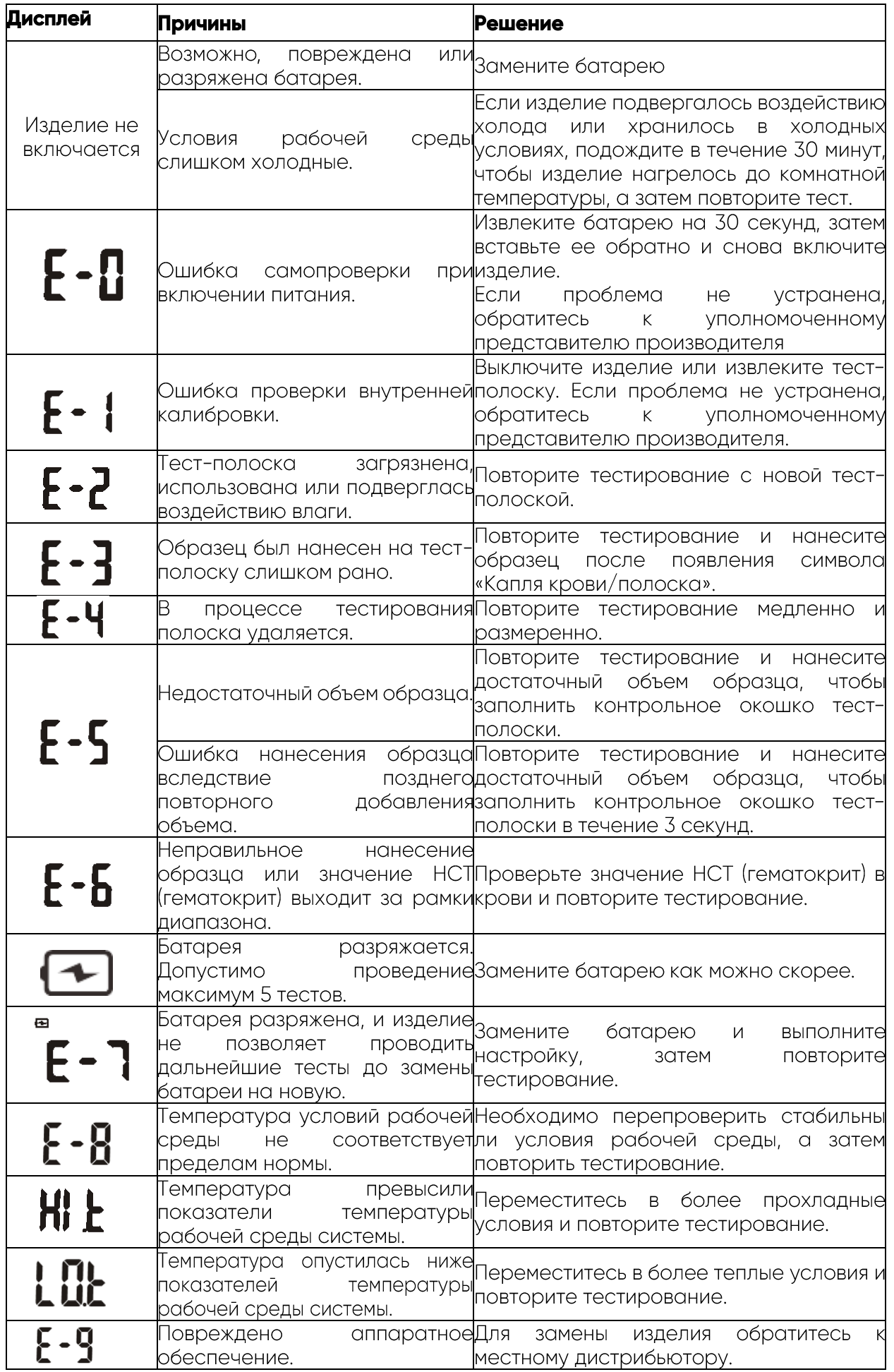

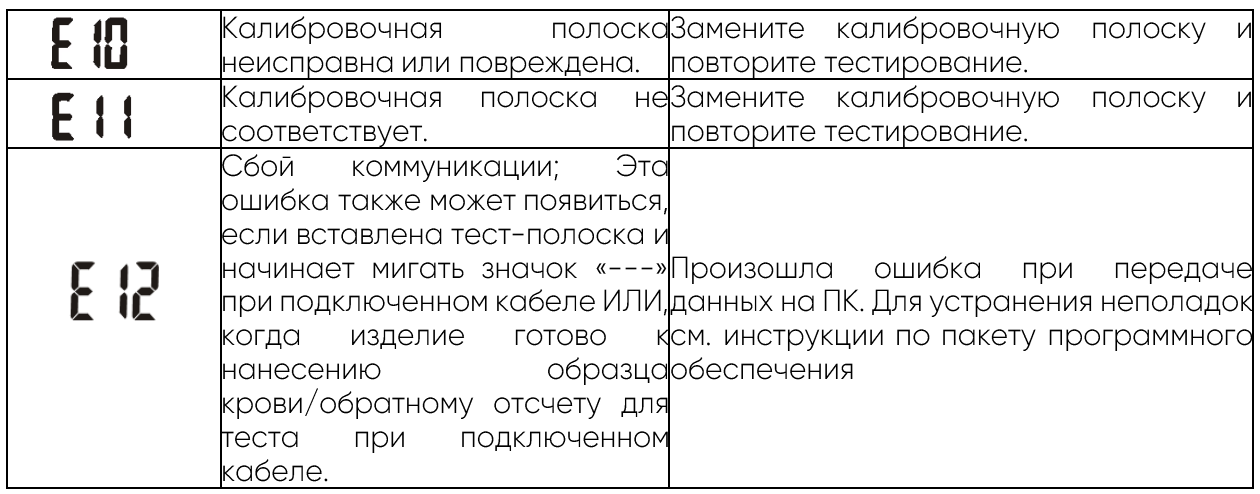

#### **9 Cтандарты, которым соответствует изделие**

Изделие соответствует требованием нижеуказанных нормативных документов.

Таблица 6

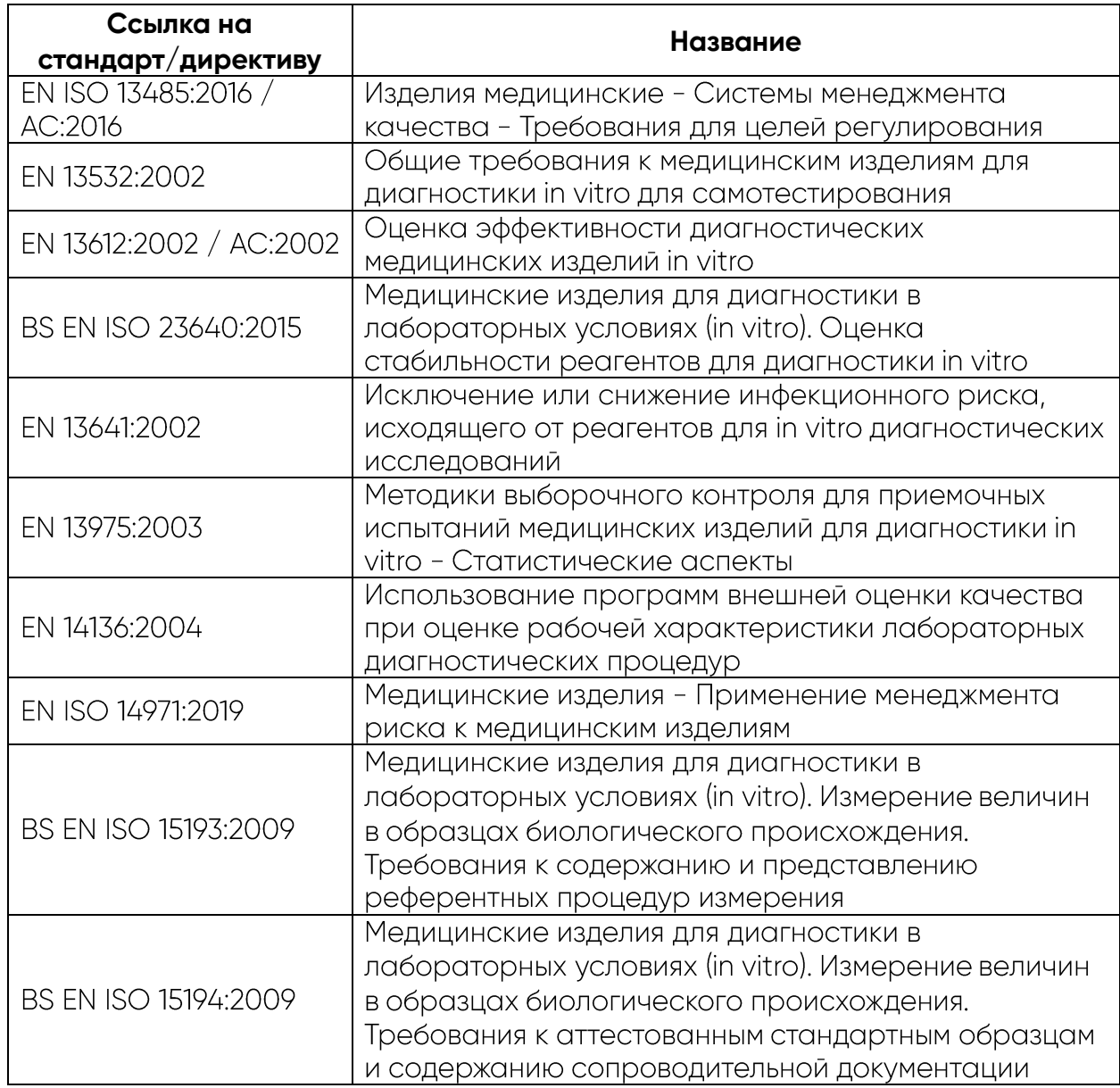

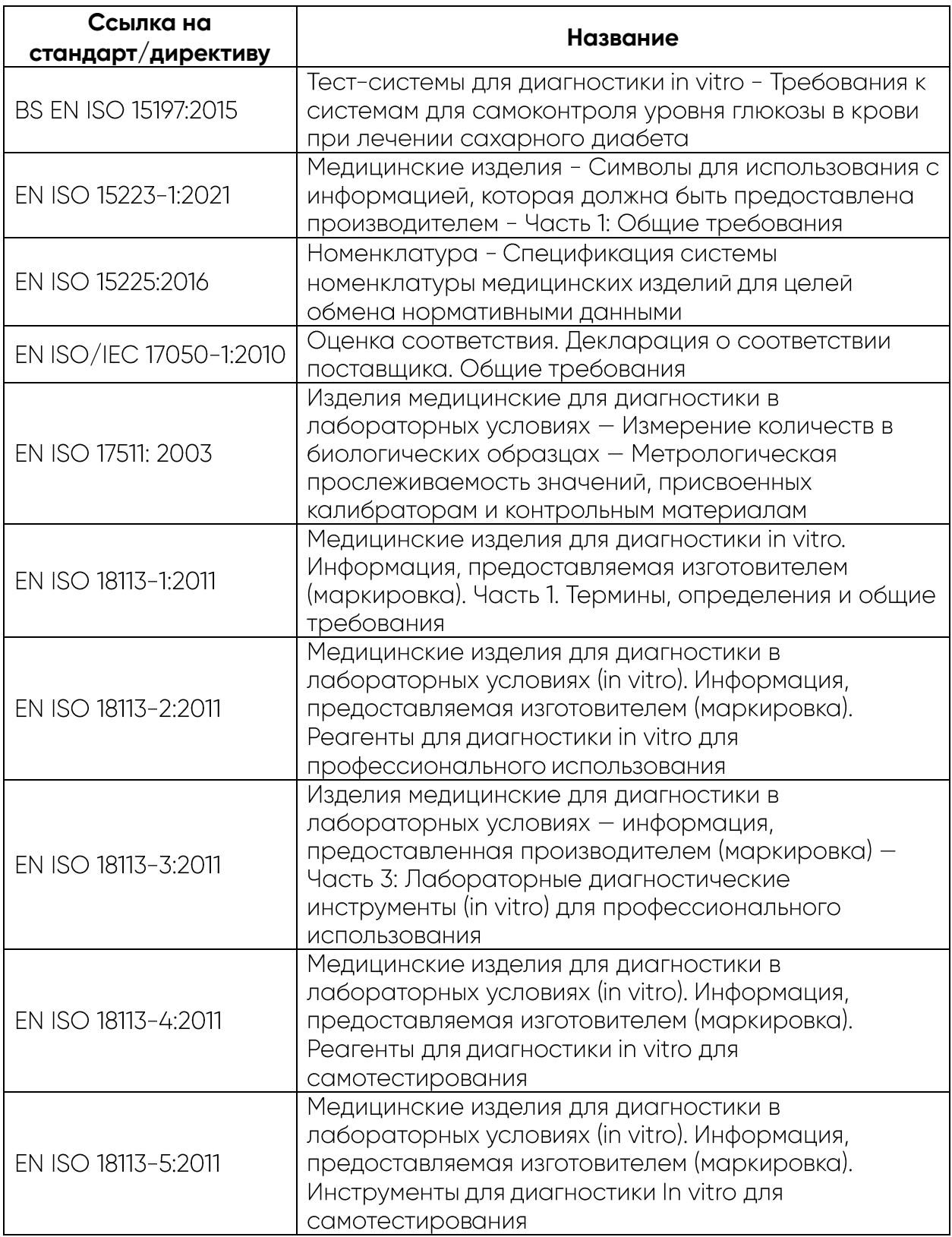

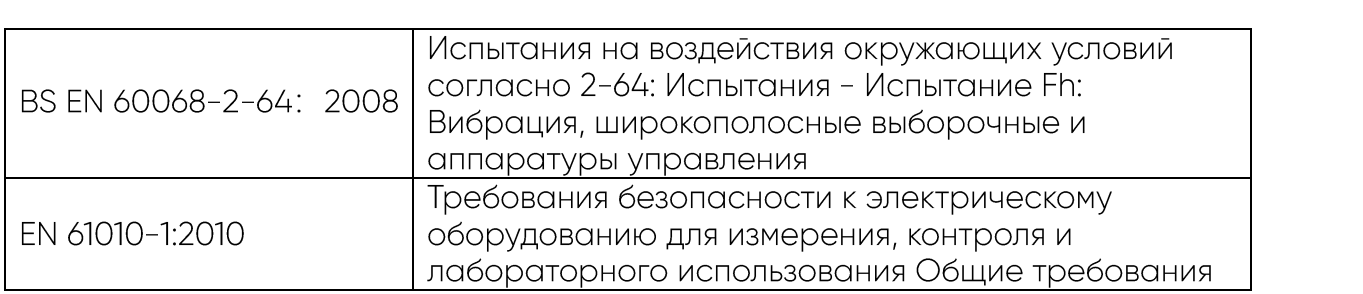

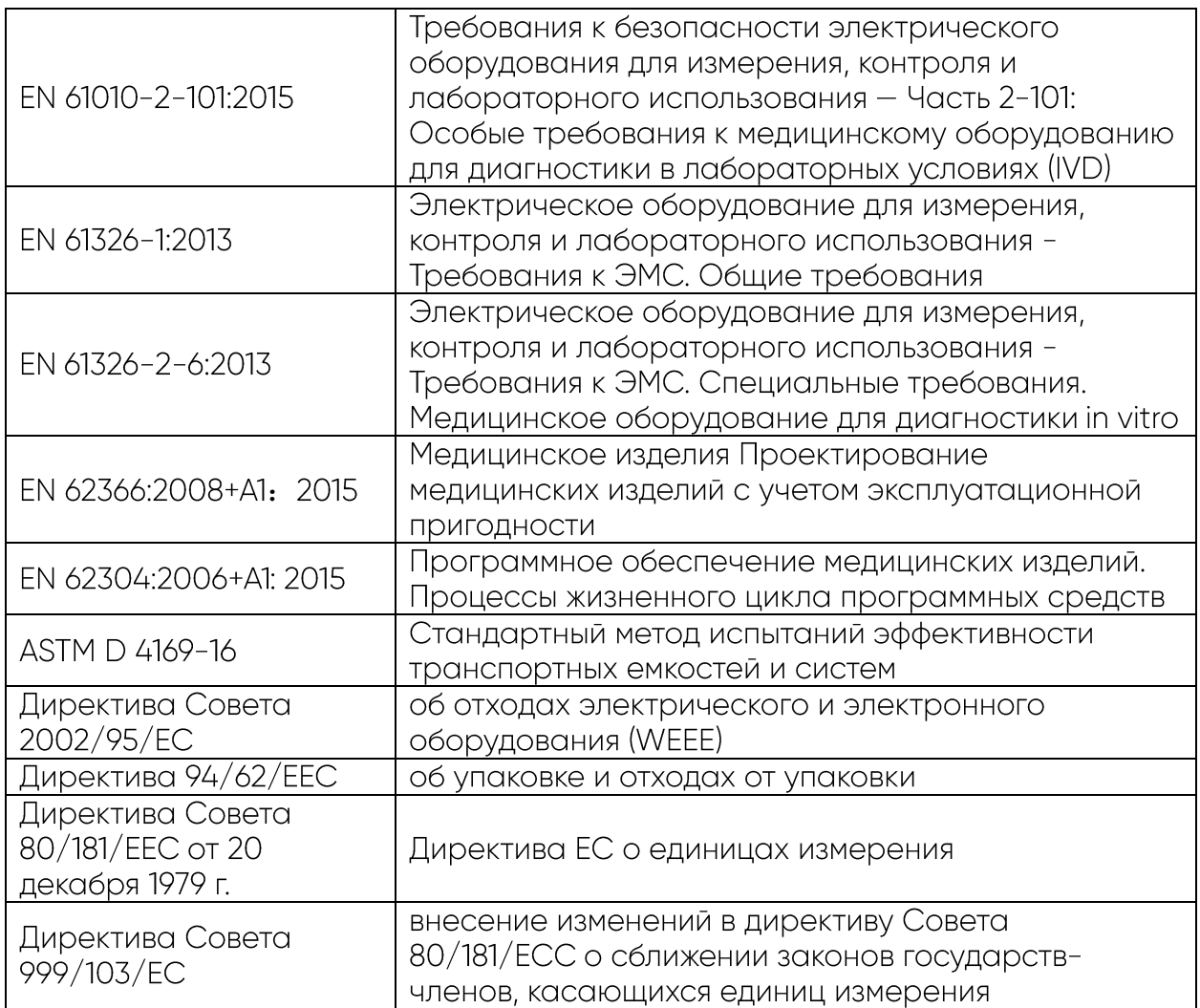

#### 10 Информация о наличии в медицинском изделии лекарственного средства для медицинского применения, материалов животного и (или) человеческого происхождения

Изделие не содержит лекарственных средств для медицинского применения, материалов человеческого происхождения. Содержит гемоглобин животного происхождения.

#### 11 Утилизация

Утилизации подвергаются изделия, комплектующие, упаковка, отслужившие установленный срок или пришедшие в негодность. Утилизация проводится в соответствии с требованиями и правилами по обращению с отходами, установленными законодательством в стране использования. Не уничтожайте батареи и основной блок с неотсортированными бытовыми отходами.

Комплектующие, имевшие контакт с биологическими жидкостями пациентов, подлежат утилизации и уничтожению в соответствии с требованиями к обращению с медицинскими отходами, установленными СанПиН 2.1.3684 по классу Б и иными нормативно-правовыми актами действующими на территории  $P\Phi$ .

Анализатор, комплектующие, упаковка по истечение срока годности и не имевшие контакт с биологическими жидкостями пациентов подлежат утилизации и уничтожению в соответствии с требованиями к обращению с медицинскими

отходами, установленными СанПиН 2.1.3684 по классу А и иными нормативноправовыми актами действующими на территории РФ.

Батареи питания не следует утилизировать вместе с бытовыми отходами. Отработанные батареи питания должны быть отправлены для утилизации в местные пункты сбора отходов таким же образом, как аккумуляторы.

#### Утилизация ланцета

1. Открутите крышку устройства для прокалывания пальца. Поместите предохранительный колпачок ланцета на твердую поверхность. Затем осторожно вставьте иглу ланцета в предохранительный колпачок.

2. Нажмите спусковую кнопку и убедитесь, что ланцет находится в выдвинутом положении. Сдвиньте кнопку для выталкивания вперед, чтобы выбросить использованный ланцет. Установите крышку устройства для прокалывания пальца обратно на прокалывающее устройство.